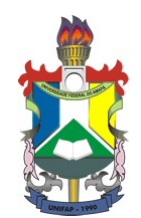

### UNIVERSIDADE FEDERAL DO AMAPA´ CURSO DE LICENCIATURA EM MATEMATICA ´

Augusto José da Silva Carvalho e Nilce de Oliveira Barral

## A RELAÇÃO EXISTENTE ENTRE O SISTEMA DE COORDENADAS CARTESIANAS E O SISTEMA DE COORDENADAS POLARES: UMA ABORDAGEM COM O AUX´ILIO DO SOFTWARE GEOGEBRA

Macapá-AP 2016

Augusto José da Silva Carvalho e Nilce de Oliveira Barral

## A RELAÇÃO EXISTENTE ENTRE O SISTEMA DE COORDENADAS CARTESIANAS E O SISTEMA DE COORDENADAS POLARES: UMA ABORDAGEM COM O AUX´ILIO DO SOFTWARE GEOGEBRA

Trabalho de Conclusão de Curso apresentado ao colegiado de Matemática como requisito para obtenção do grau de Licenciatura em Matem´atica, da Universidade Federal do Amapá, sob a orientação da Professora Ma. Naralina Viana Soares da Silva.

### Dados Internacionais de Catalogação na Publicação (CIP) Biblioteca Central da Universidade Federal do Amapá

510  $C331r$ Carvalho, Augusto José da Silva. A relação existente entre o sistema de coordenadas cartesianas e o sistema de coordenadas polares: uma abordagem com o auxílio do software GeoGebra / Augusto José da Silva Carvalho, Nilce de Oliveira Barral; orientador, Naralina Viana Soares da Silva. --Macapá, 2016. 69 p. Trabalho de conclusão de curso (graduação) - Fundação Universidade Federal do Amapá, Coordenação do Curso de Licenciatura em Matemática. 1. Geometria analítica. 2. Coordenadas cartesianas. 3. Coordenadas polares I. Barral, Nilce de Oliveira. II. Silva, Naralina Viana Soares, orientador. III. Fundação Universidade Federal do Amapá. IV Título.

Augusto José da Silva Carvalho e Nilce de Oliveira Barral

## A RELAÇÃO EXISTENTE ENTRE O SISTEMA DE COORDENADAS CARTESIANAS E O SISTEMA DE COORDENADAS POLARES: UMA ABORDAGEM COM O AUX´ILIO DO SOFTWARE GEOGEBRA

Trabalho de Conclusão de curso apresentado como requisito para a obtenção do grau de Licenciatura em Matemática, pela Universidade Federal do Amapá, campus Marco Zero, submetida à aprovação da banca examindora composta pelos seguintes membros:

Orightadora: Prof. Ma. Nayalina Viana Soares da Silva. Colegiado de Matemática, UNIFAP valdo P. Canore Membro: Prof. Me. Edivaldo Pinto dos Santos Colegiado de Matemática, UNIFAP  $MO$ rreiva Membro: Prof. Esp. João Socorro Pinheiro Ferreira Colegiado de Matemática, UNIFAP Avaliado em: 19/09/2016

Dedicamos este trabalho aos nossos Pais, Familiares, Professores e Amigos.

# AGRADECIMENTOS

Agradeço a Deus, por me ter dado forças para lutar contra todos os obstáculos aos quais fui submetido ao decorrer do curso.

Todos que acreditaram na minha superação, em especial minha esposa Regina Rosas e filhos: Matheus, César e Letícia, que tiveram a paciência, resignação e fé durante minha ausência, onde puderam compreender a minha verdadeira missão.

Aos meus pais e irmãos, mesmo estando longe, me deram a força necessária para que eu nunca desistisse.

A minha orientadora, a Prof. Ma. Naralina Viana, pela grande capacidade de acreditar em mim, através de críticas e sugestões constante para o aperfeiçoamento deste trabalho.

A todos os professores do curso de Matemática, pela qualidade, competência e sabedoria que me guiaram durante o curso, para delinearmos e desvendarmos este grande mistério: a Matemática.

Aos meus colegas, em especial minha amiga e "irmã" Nilce Barral, que me convidou para trilharmos juntos a final dessa grande batalha; e a todos que sempre me incentivaram a nunca desistir, e a minha homenagem sincera ao nosso amigo e companheiro Jo˜ao, por sua alegria contagiante, mas veio a nos deixar ainda jovem e partiu para uma outra caminhada além da vida.

(Augusto José da Silva Carvalho)

# AGRADECIMENTOS

Primeiramente a Deus por me proporcionar fé, força, otimismo, determinação, sabedoria e tudo aquilo que precisei nesta caminhada e n˜ao poderia vir de homem algum.

Aos meus pais, Antônio Barral e Marinei Barral que com muito esforço e dedicação me proporcionaram uma boa educação, ensinando-me todos seus princípios e por sempre me incentivarem e acreditarem em minha capacidade.

Aos meus irmãos, que por eles fiz e faço de tudo, em especial a minha irmã Nilma Barral, por me ajudar de todas as maneiras sem medir esforços e por ter me dado como sobrinha uma princesa encantadora, Naeli Barral.

A todos os meus familiares, em especial ao meu tio Benedito Barral e a minha tia Maria Anunciada Barral, sem palavras para descrever tudo o que fizeram por mim.

Ao meu Amor, Divaney Gomes, pelo amor, carinho, companheirismo, compreens˜ao, paciência em todos os momentos e por me presentear com a maior riqueza que existe neste mundo, que ainda está a caminho.

A todos meus amigos sem exceção, em especial a Turma 2012 pelos 04 anos de graduação que passamos juntos e ao meu Amigo Augusto José, pela ajuda e compromisso na realização desse trabalho.

A todos meus professores desde a pré-escola até a Graduação, em especial a Prof<sup>a</sup> Naralina Viana, pela atenção, dedicação, contribuição e por sempre está à disposição nas orienta¸c˜oes deste trabalho.

Por fim, Agradeço a Universidade Federal do Amapá - UNIFAP pela oportunidade que me proporcionou.

(Nilce de Oliveira Barral)

"O Senhor é o meu Pastor e nada me faltará."

Salmo 23:1

### RESUMO

Este trabalho apresenta uma proposta de ensino utilizando-se da tecnologia para abordar a relação existente entre os sistemas de coordenadas polares e cartesianas, baseada na utilização do software GeoGebra, o qual possibilita fazer construções de forma dinâmica. O desenvolvimento deste trabalho foi dividido em duas etapas; a primeira composta por uma pesquisa bibliográfica e a segunda por uma pesquisa-ação, onde os autores foram participantes da pesquisa. Seu principal objetivo é avaliar a aprendizagem do sistema de coordenadas cartesianas e o sistema de coordenadas polares, bem como a relação entre eles, propiciada por uma sequência didática fundamentada na teoria das representações semióticas de Raymond Duval e aplicada em um ambiente informatizado e dinâmico. As atividades da experiˆencia did´atica foram aplicadas para um grupo de 9 (nove) alunos do 2º ano do ensino Médio da Escola Nancy Nina Costa, localizada em Macapá - AP. Foi possível verificar que a aprendizagem da relação entre o sistema de coordenadas cartesianas e o sistema de coordenadas polares foi favorecida pelo uso do software de Geometria Dinâmica, o que propiciou a observação e compreensão da relação entre esses dois sistemas, permitindo a experimentação de hipóteses e elaboração de conclusões. Durante o processo instigou-se discuss˜oes, tornando as aulas mais dinˆamicas, onde o professor deixou o papel de transmissor, assumindo o papel de orientador, estimulador e mediador, permitindo assim que os alunos construam seus conceitos, competências, habilidades e desenvolvam capacidades, desempenhando um aprendizado verdadeiramente construtivo.

Palavras Chave: Registros de Representação Semiótica. GeoGebra. Relação entre os Sistemas de Coordenadas Cartesianas e Coordenadas Polares.

# LISTA DE FIGURAS

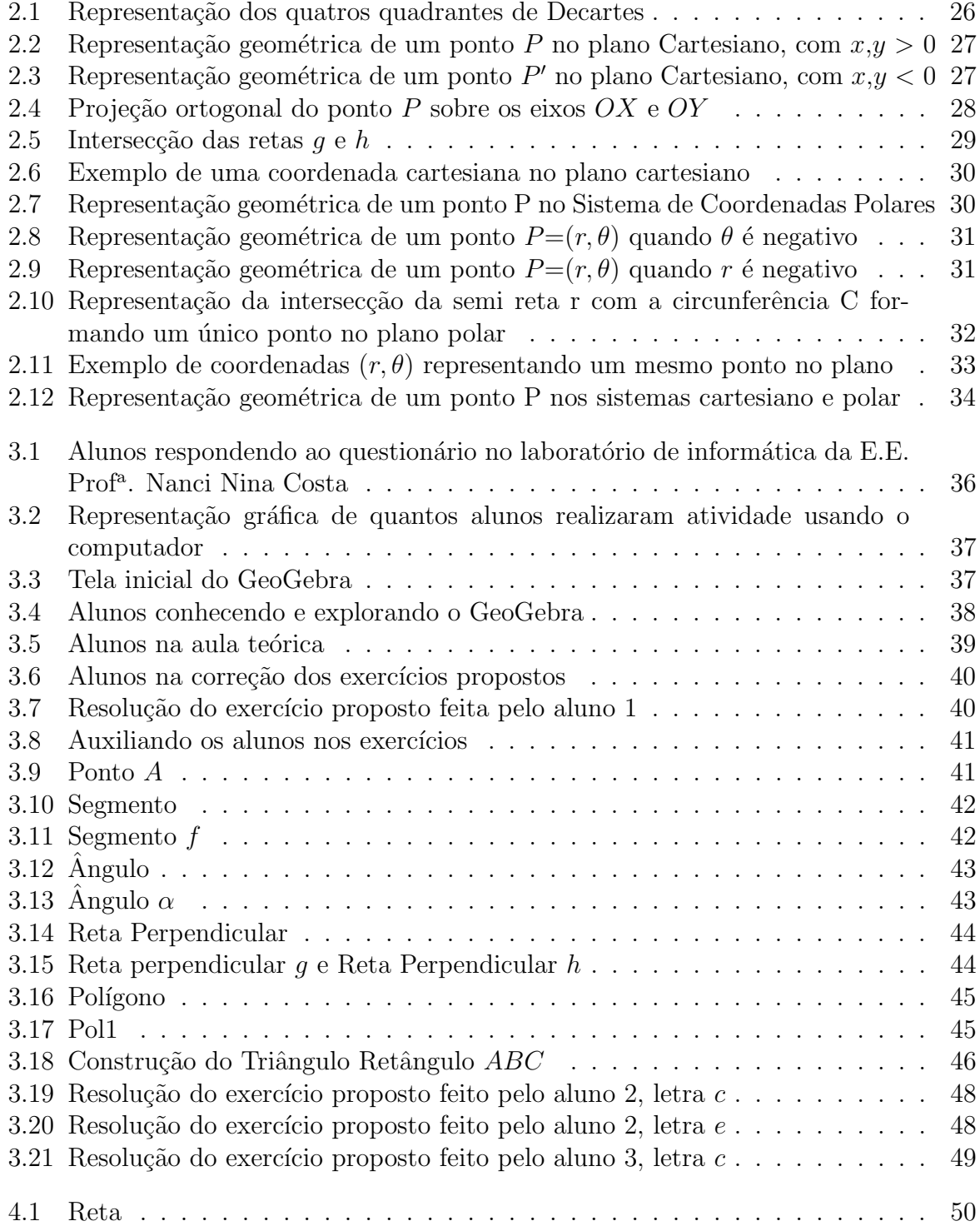

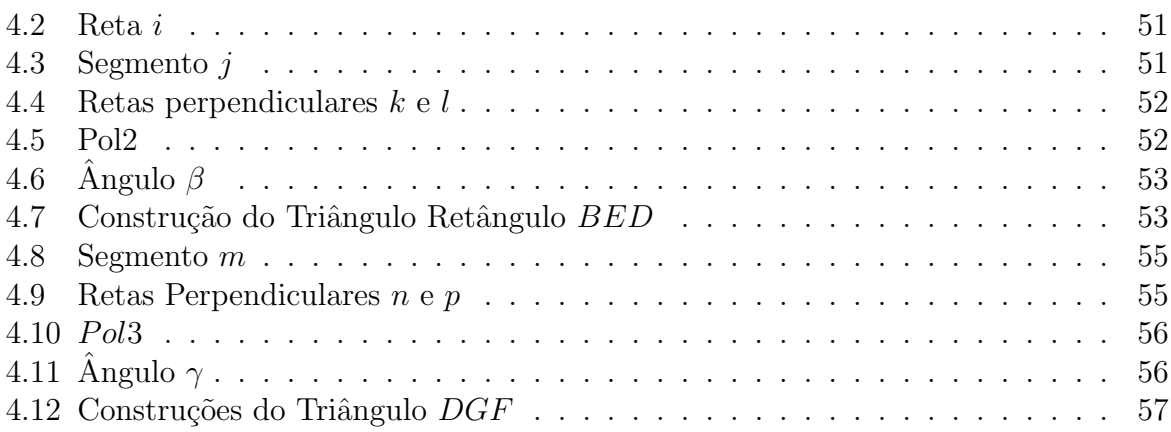

# SUMÁRIO

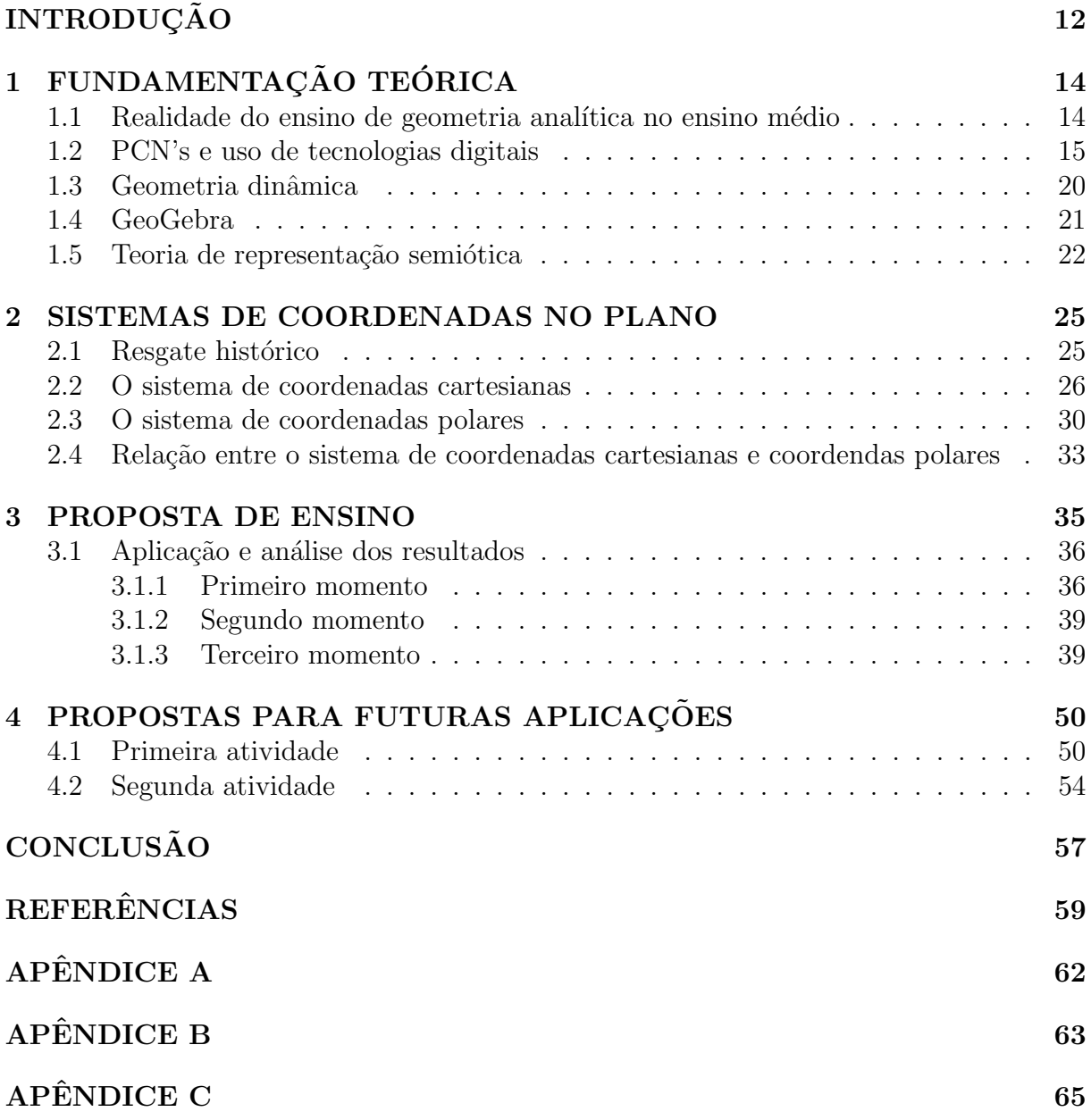

# **INTRODUÇÃO**

A abordagem da geometria analítica no ensino médio, que na maioria dos componentes curriculares das escolas públicas e privadas é trabalhado no último ano dessa faixa de estudo, tem sido um desafio para os professores de matemática, pois apesar dos alunos estarem no último ano do ensino médio, eles trazem consigo muitas dificuldades elementares como, por exemplo, uma simples manipulação e resolução de expressões numéricas.

A forma tradicional com a qual o assunto é abordado torna-o pouco atrativo para os alunos que apesar de trazerem certas deficiências matemáticas poderiam "virar o jogo" se estivessem envolvidos o suficiente no processo de ensino-aprendizagem, sendo assim devemos lançar mão de ferramentas matemáticas que facilitem e enxuguem os cálculos matemáticos envolvidos nos conteúdos a serem ministrados, dentre as diversas possibilidades que podem ser utilizadas pelos professores de matemática se encontram os aparatos tecnológicos digitais, em particular, os *softwares*.

Entretanto, ao considerar esta ferramenta pedagógica é preciso se ter em mente que a integração de novas tecnologias ao contexto da sala de aula sinaliza também novos rumos para as relações educacionais, colocando professores e estudantes diante de grandes desafios como, construir sentido para suas formações e considerar criticamente as possibilidades que surgem nesta nova realidade. Logo, o uso de *softwares* de matemática dinˆamica, torna-se uma ferramenta fundamental para atrair o interesse e envolvimento dos nossos alunos no estudo da Geometria Analítica.

#### E a principal questão que se levanta é: Será que o uso do Software GeoGebra vai facilitar a aprendizagem de Geometria Analítica, especificamente, a relação existente entre coordenadas cartesianas e coordenadas polares?

Nessa perspectiva, o trabalho foi desenvolvido em duas etapas, das quais a primeira foi uma pesquisa bibliográfica sobre sistemas de coordenadas, bem como o uso de tecnologias digitais em sala de aula. A segunda etapa foi composta pela elaboração e aplicação de uma proposta de ensino, fazendo uso da tecnologia para abordar conceitos de Geometria Analítica. Tendo em vista que são muitas as dificuldades dos alunos, quando necessitam estabelecer relações entre suas representações gráfica e algébrica, e vice-versa, então esta proposta, trata sobre o uso do *softwares* GeoGebra no ensino da Geometria Analítica, especialmente no que se refere à compreensão dos conceitos da relação existente entre o Sistema de Coordenada Cartesiana e o Sistema de Coordenada Polar, como meio facilitador nessa aprendizagem.

Utilizando o Software GeoGebra foi desenvolvida uma atividade de ensino, baseada numa sequência didática em 03 momentos, com um grupo de nove alunos do 1<sup>o</sup> ano do ensino médio da Escola Nanci Nina Costa, Macapá-AP, com os objetivos de compreender como a utilização de um software de geometria dinâmica afeta o ambiente de ensino, quais as principais dificuldades que surgem ao se aplicar atividades com softwares educativos e ainda quais as contribuições da utilização desta ferramenta para o ensino da Geometria Analítica.

O Capítulo 1, está a fundamentação teórica do trabalho, apresentando a realidade do ensino da geometria analítica nas escolas públicas, a abordagem do tema pelos Parâmetros Curriculares Nacionais de Matemática, após, discute-se sobre o papel central das representações semióticas no processo de compreensão de conceitos matemáticos. Posteriormente, relata-se uma visão sobre o uso das Tecnologias da Informação e Comunicação (TIC's), e em seguida, sobre a Geometria Dinˆamica, em particular, apresenta-se o Software Geogebra, como uma ferramenta auxiliadora no processo de ensino e aprendizagem.

No Cap´ıtulo 2 apresenta o sistema cartesiano no plano, o sistema de coordenadas polares, e a relação entre estes dois sistemas. O Capítulo 3 é destinado a apresentação da Proposta de ensino, bem como suas aplicações e analises dos resultados feitas na Escola campo, no quarto capítulo é apresentada uma proposta para continuação da sequência didática que podem servir para pesquisas futuras, úteis como um agente motivador ao aprendizado dos estudantes. Por fim, vem a Conclus˜ao deste trabalho.

# Capítulo 1 FUNDAMENTAÇÃO TEÓRICA

## 1.1 Realidade do ensino de geometria analítica no ensino médio

A geometria é parte importante dos currículos de Matemática da Educação Básica, pois ela pode desenvolver no estudante capacidades como compreens˜ao, esp´ırito de investigação, representação e resolução de problemas, habilidades importantes e inerentes ao Ensino de Matemática, também contempladas nas Orientações Curriculares Nacionais para o Ensino Médio (BRASIL, 2006). Além disso, os conceitos trabalhados na Educação Básica são aprofundados nos componentes curriculares dos cursos do Ensino Superior, pois está presente em muitas áreas da Ciência, como na Medicina, em exames por imagem computadorizadas, na Engenharia, em fabricação de peças de aço até a construção de cenários virtuais, na Física, em movimentos de corpos em função do tempo, na Astronomia, nas Ciências da Computação, na Arquitetura, na Matemática, etc.

Essa matéria se desdobra em vários ramos, mas, para efeito deste estudo, trataremos da geometria analítica, que tem como função tratar algebricamente as propriedades e os elementos geométricos. Nesse âmbito, o estudante pode perceber outros modelos que explicam o espaço de forma mais elaborada com linguagens e raciocínios diferentes dos utilizados na geometria euclidiana.

O lugar de destaque que a Geometria Analítica ocupa como ramo da matemática se dá por um motivo simples, a relação Álgebra-Geometria. O ganho real para a ciência Matemática fica por conta do fato de que problemas geométricos podem ser resolvidos por m´etodos alg´ebricos, muitas vezes simples, e mais ainda, propriedades alg´ebricas podem ser facilmente verificadas geometricamente. Isto representa um avanço para uma ciência calcada em provas e demonstrações de seus resultados. Em suma, a Geometria Analítica estabelece uma equivalência entre enunciados geométricos e proposições relativas a equações ou a desigualdades algébricas.

Contrastando coma riqueza do método analítico e contrariando os atuais padrões mundiais de ensino, há uma séria deficiência na rede de ensino brasileira em relação à aprendizagem desses conteúdos. Este fato pode ser constatado estudo através de exemplos bem claros. Os resultados obtidos pelo Brasil - abaixo da 50<sup>a</sup> posição (entre 56 países) - no Programa para Avaliação Internacional de Alunos (PISA, 2006) e uma análise crítica dos principais livros didáticos que estão nas salas de aula brasileiras, realizada por Elon Lages Lima (2001), são dois deles.

Na sua análise, Lima (2007) diz que, além de ignorar a existência de calculadoras e computadores, os livros, que servem como guia para os professores, e, por conseguinte, determinam a qualidade de ensino deles, são carentes de situações-problemas que ressaltem a aplicabilidade e a importância da Matemática. Em geral, no tópico de Geometria Analítica, o autor vê uma série de falhas. Primeiramente, existe uma demasiada fragmentação do conteúdo, tornando complicado o seu entendimento mais global. Existe também o excesso de problemas de caráter mais manipulativo e de fórmulas (problemas estritamente algébricos), contrastando com a falta de demonstrações de resultados importantes. É importante salientar que esses livros simulam o conhecimento matemático difundido nas escolas brasileiras.

Percebemos então o quanto está prejudicada a Educação Matemática, resumida nela mesma e na preparação ao vestibular, como nas palavras de Lima (2001, p. 370):

> [...] as escolas ocupam boa parte do tempo adestrando seus alunos para o exame vestibular [...] Como já dissemos antes, isso contribui para fortalecer no aluno (e, por extensão, na sociedade) a crença de que a Matemática que se estuda na escola serve apenas para passar no exame vestibular. Na verdade, do modo como as coisas estão, essa crença é bastante justificada. Mas não deveria ser assim.(LIMA, 2007, p. 370)

O quadro se resume em uma falta de conexão entre as representações algébrica e geométrica, desqualificando o ensino-aprendizagem de Geometria Analítica e resumindoo a memoriza¸c˜oes de f´ormulas. Dessa forma, em grande parte dos casos, os estudantes que possuem algum conhecimento estão limitados à reprodução de fórmulas sem ter ideia de como essas soluções algébricas se refletem em um plano coordenado. Talvez uma causa plausível para a formação desse quadro seja a dificuldade em, por métodos como giz e quadro-negro, r´egua e compasso etc., proporcionar um ambiente que torne natural esta via álgebra-geometria e que a evolução dos estudantes no domínio da Álgebra, da Geometria e das equivalências entre elas se torne expressivo. Portanto, é necessária uma proposta, para o estudo de Geometria Analítica, que contemple um real aprendizado das relações entre curvas no plano e suas representações algébricas.

### 1.2 PCN's e uso de tecnologias digitais

Considerando o papel da escola para a formação dos alunos, segundo os PCN'S (1998), o principal objetivo é que se promovam ações que capacitem para o exercício da cidadania, levando-os a cooperar com o processo de transformação e construção da realidade, agregando novos comportamentos, demandas, hábitos e ampliando percepções.

Com isso, é essencial que os estabelecimentos escolares assimilem a cultura tecnológica trazida de fora dela, dos discentes e docentes, desenvolvendo nos estudantes habilidades para o uso dos instrumentos dessa cultura com finalidades educacionais ou de cidadania. Os PCN'S (1998) ainda destacam que, um dos obstáculos encontrados é a limitada capacidade crítica e procedimental relacionada com a quantidade e variedade de informações e recursos tecnológicos.

Conhecer e saber usar as novas tecnologias implica a aprendizagem de julgar a procedência e utilidade das informações obtidas, sendo capaz tanto de localizar quanto de selecionar e, ainda adquirir a competência de se comunicar por esses meios. A função da escola, portanto, diz respeito a ensinar os alunos a se relacionarem de modo seletivo e crítico com os mais diferentes tipos de informação a que têm acesso, através dos recursos tecnológicos, no seu cotidiano. Embora se pense que é apenas isso, é a principal função: n˜ao se trata de simplesmente usar a tecnologia, mas de contribuir para o desenvolvimento de um sentido crítico e ético em seu uso. Esse é o papel da escola frente ao uso dos recursos tecnológicos.

Sabe-se que a presença dos recursos tecnológicos é relativamente nova para a sociedade e, à vista disso, a falta de conhecimento e a sua subutilização algumas vezes se evidenciam. A não utilização de tais recursos também se evidencia revelando o pouco preparo ou a falta de habilidade para o manuseio de tais instrumentos. Atualmente, muitas são as circunstâncias encontradas que demandam um conhecimento tecnológico e, consequentemente, a falta de habilidade no uso de tais recursos pode ser fator de um sentimento de exclusão social. Os indivíduos, então, devem aprender a usá-los, convivendo com as mudanças de hábito e comportamento, conforme apontam os PCN'S (1998).

Um primeiro passo, na direção de responder a estas demandas, foi dado com os Parâmetros Curriculares Nacionais (PCN), publicados pelo MEC, a partir de 1997. Mais recentemente, o Conselho Nacional de Educação (BRASIL. CNE, 2009) lançou um plano de mudança para o ensino Médio, propondo a articulação das dimensões trabalho, ciência, tecnologia e cultura.

> [...] o Ensino Médio deve ser estruturado em consonância com o avanço do conhecimento científico e tecnológico, fazendo da cultura um componente da formação geral, articulada com o trabalho produtivo. Isso pressupõe a vinculação dos conceitos científicos com a prática relacionada com a contextualização dos fenômenos físicos, químicos e biológicos, bem como a superação das dicotomias entre humanismo e tecnologia e entre formação teórica geral e técnicainstrumental (Ensino Médio Inovador, 2009, p.4)

Os PCN de Matemática, por sua vez, reforçam essa ideia ao sinalizarem os computadores como recursos didáticos indispensáveis na atual sociedade, cada vez mais permeada por recursos tecnológicos, através da inserção das tecnologias digitais no ensino da Matem´atica, especificamente o que diz respeito a como utilizar esses recursos no ensino da disciplina. Onde, essas ferramentas podem ter várias finalidades nas aulas de Matemática, servindo de fonte de informação e pesquisa, auxiliando na compreensão de conceitos, possibilitando o desenvolvimento de estratégias de resolução e raciocínio e promovendo a interação com o objeto do conhecimento, mediatizado pelo recurso tecnológico.

Ainda, conforme o PCN (1998), a utilização de novas tecnologias, cujo instrumento tecnológico principal atualmente é o computador, exige do ensino de Matemática um redirecionamento sob uma perspectiva curricular que favoreça o desenvolvimento de habilidades e procedimentos com os quais o indivíduo possa se reconhecer e se orientar nesse mundo do conhecimento em constante movimento.

Para isso, habilidades como selecionar informações, analisar as informações obtidas e, a partir disso, tomar decisões exigirão linguagem, procedimentos e formas de pensar matemáticos que devem ser desenvolvidos ao longo do Ensino Médio, bem como a capacidade de avaliar limites, havendo possibilidades e adequação das tecnologias em diferentes situações.

Desta forma, as funções da Matemática descritas anteriormente e a presença da tecnologia permitem afirmar que aprender Matem´atica no Ensino M´edio deve ser mais do que memorizar resultados dessa ciência e que a aquisição do conhecimento matemático deve estar vinculada ao domínio de um saber fazer Matemática e de um saber pensar matemático, em especial com o uso de recursos tecnológicos que facilitem o desenvolvimento critico, ativo e criativo ao longo do processo de aprendizagem.

> $\hat{E}$  esperado que nas aulas de Matemática se possa oferecer uma educação tecnológica, que não signifique apenas uma formação especializada, mas, antes, uma sensibilização para o conhecimento dos recursos da tecnologia, pela aprendizagem de alguns conteúdos sobre sua estrutura, funcionamento e linguagem e pelo reconhecimento das diferentes aplicações da informática, em particular nas situações de aprendizagem, e valorização da forma como ela vem sendo incorporada nas práticas sociais. (BRASIL, 1998, p. 46)

Além disso, o que diz respeito ao tema abordado, a geometria analítica propõe vincular a representação geométrica a uma representação algébrica equivalente. Esta propriedade de permutar entre a geometria e a álgebra já aparece em meio aos conceitos tratados no Ensino Médio - os PCNs citam representações no plano cartesiano, intersecções e posições relativas de figuras como retas e circunferências. Desde a simples localização de pontos no plano cartesiano determinando coordenadas até o estudo de retas e circunferências, através de suas respectivas equações, o estudante, ao estudar geometria analítica, lida conjuntamente com as representações algébrica e geométrica. Esta dualidade álgebrageometria é a essência do estudo em geometria analítica, estando de acordo com o que ditam os PCNs+:

> Construir uma visão sistemática das diferentes linguagens e campos de estudo da Matemática, estabelecendo conexões entre eles. (BRASIL, 2006, p. 122) [...] mais importante do que memorizar diferentes equações para um mesmo ente geométrico, é necessário investir para garantir a compreensão do que a geometria analítica propõe. (BRASIL, 2006, p. 124).

Sabemos que durante muitos anos a presença do quadro negro, do livro, do caderno e do giz nos foi peculiar, porém, de uns tempos pra cá as novas tecnologias vem ocupando amplo espaço nas ações pedagógicas. Nos dias atuais, os estudantes podem e devem aprender muito mais se utilizando das ferramentas da inform´atica e da internet. Basta sentar-se diante de um computador e um mundo de possibilidades se abrirá à sua frente.

Milhares de páginas serão encontradas sobre quaisquer conteúdos que procurar. A matemática mórbida das salas de aula ganha vida e forma nas páginas ilustradas pelos softwares matemáticos e ampliam as possibilidades de entendimento e relações com suas aplica¸c˜oes. Nesse sentido, os Softwares matem´aticos como geogebra, winplot, wingeon (para construções geométricas em duas e três dimensões), winarc (programa com alguns jogos matem´aticos), winmat (permite que o usu´ario calcule e edite matrizes, e resolvem problemas lineares padr˜ao da ´algebra), e muitos outros n˜ao citados aqui s˜ao personagens fundamentais nessa nova configuração pedagógica que essas novas ferramentas nos tráz.

Portanto, esses softwares educativos, em especial aqueles de geometria voltados ao ensino de matemática, se apresentam como um recurso metodológico que tem minimizado

os entraves presentes no processo de ensino-aprendizagem, especificamente em geometria analítica, seguindo as orientações do PCN citadas anteriormente.

> Como fonte de informação, poderoso recurso para alimentar o processo de ensino e aprendizagem; Como auxiliar no processo de construção de conhecimento; Como meio para desenvolver autonomia pelo uso de softwares que possibilitem pensar, refletir e criar soluções; Como ferramenta para realizar determinadas atividades uso de planilhas eletrônicas, processadores de texto, banco de dados etc. (PCN, 1998, p.44)

Conforme os PCNs (Parâmetros Curriculares Nacionais, 1998) a formação do aluno deve contemplar a aquisição dos conhecimentos básicos, a preparação científica e a capacidade de utilizar as diferentes tecnologias relativas às áreas de atuação. Para tal, propõe-se, no nível de Ensino Básico, a formação geral, em oposição à formação específica; o desenvolvimento de capacidades de pesquisar, buscar informações, analisá-las e selecioná-las; a capacidade de aprender, criar, formular, ao invés do simples exercício de memorização, com a finalidade da construção de argumentos capazes de convencer e darmais consistência.

Desta forma, recursos tecnológicos, em atenção especial ao uso de computadores e softwares aliados com outras ferramentas tecnológicas, auxiliam e oferecem, segundo o PCN, diversos benefícios:

- Relativiza a importância do cálculo mecânico e da simples manipulação simbólica, uma vez que por meio de instrumentos esses cálculos podem ser realizados de modo mais rápido e eficiente;
- Evidencia para os alunos a importância do papel da linguagem gráfica e de novas formas de representação, permitindo novas estratégias de abordagem de variados problemas;
- Possibilita o desenvolvimento, nos alunos, de um crescente interesse pela realização de projetos e atividades de investigação e exploração como parte fundamental de sua aprendizagem;
- Permite que os alunos construam uma vis˜ao mais completa da verdadeira natureza da atividade matem´atica e desenvolvam atitudes positivas diante de seu estudo. (BRASIL, 1998, p. 43 − 44)

A característica multimídia das tecnologias digitais traz um potencial para a geração de novas estratégias didáticas para a educação. Nas práticas de ensino e de aprendizagem, a Informática Educativa pode ser utilizada como um auxílio às aulas, tornando-as mais atraentes e em sintonia com o aprendizado paralelo e multitarefa das crianças (VRAK-KING; VEEN, 2008). Porém, mais que isso, as tecnologias digitais podem proporcionar a alunos e professores um universo de informações úteis e de perspectivas diferentes de percepção de um mesmo conceito, oferecendo assim, condições favoráveis ao aprendizado. M. Silva (2009) ressalta que o uso de softwares educativos e educacionais, por exemplo, tem contribuído para a educação escolar em diferentes dimensões, seja pelo aspecto social, com a promoção da inclusão digital, ou pela vertente cognitiva.

Essa perspectiva da Informática Educativa centra-se no desafio, no conflito e na descoberta o que torna a aprendizagem mais significativa para o aluno. No construcionismo, o controle do processo de aprendizagem fica nas m˜aos do educando ou este o compartilha com a máquina (VALENTE, 1999). Nessa perspectiva, o professor deixa de ser mero transmissor de conteúdos e transforma-se em um facilitador da aprendizagem, proporcionando ao aluno o desenvolvimento intelectual e criativo.

D'Ambrósio (1989, p. 5) afirma que o ensino de Matemática através da Informática Educativa, baseada na abordagem pedagógica construcionista, tem o poder de dar ao aluno a autoconfiança na sua capacidade de criar e fazer matemática. Com essa abordagem a Matemática deixa de ser um corpo de conhecimentos prontos e simplesmente transmitidos aos alunos e passa a ser algo em que o aluno faz parte integrante no processo de construção de seus conceitos. A formação docente para o uso pedagógico das tecnologias digitais no ensino da Matemática permeia dimensões tanto reflexiva, quanto exploratória, necessárias, para que o os professores não sejam meros coadjuvantes no desenvolvimento da Informática Educativa, mas que atuem de forma crítica e investigativa a respeito dos novos recursos didáticos, desde sua formação inicial.

O computador é, portanto, segundo os PCN (1998), um instrumento de mediação. Seu uso permite que sejam executadas atividades mais complexas que, muitas vezes, seriam mesmo inviáveis de serem realizadas sem a máquina. No entanto, para que isso seja poss´ıvel, as atividades a serem desenvolvidas com o uso do computador devem ter características distintas, como já mencionamos. É conveniente que, ao decidir usar o computador em aula, o professor tome alguns cuidados como: o preparo de roteiros das tarefas, principalmente quando a quantidade de alunos é grande, certificando-se que todos obtenham as instruções básicas para recorrer ao computador, compreendendo os procedimentos praticados no decorrer da aula; se certifique dos conhecimentos prévios dos alunos, permitindo-os acompanhar o proposto e elabore situações de ensino que estejam adequadas às competências de seus alunos. Nesse sentido, mais uma vez os PCN's ressaltam que, o planejamento da aula deve ser construído em função de alguns quesitos: os objetivos e conteúdos, o potencial do recurso tecnológico de maneira que possa ter uma aprendizagem significativa e o encaminhamento necessário para problematizar os temas da aula usando tecnologia.

- Como fonte de informação, poderoso recurso para alimentar o processo de ensino e aprendizagem;
- Como auxiliar no processo de construção do conhecimento;
- Como meio para desenvolver autonomia pelo uso de softwares, que possibilitem pensar, refletir e criar soluções;
- Como ferramenta para realizar determinadas atividades uso de planilhas eletrônicas, processadores de texto, banco de dados etc. (BRASIL, 1998, p.44)

Nos softwares de concepção comportamentalista o aluno atua de forma passiva no processo de ensino aprendizagem. Neles observa-se a presença de telas e mensagens nas quais o aluno repete os exercícios propostos, sendo controlado pelo mesmo. O aluno ´e direcionado a tomar algumas atitudes frente a est´ımulos apresentados, mas n˜ao h´a preocupação com o processo de raciocínio. São utilizados artifícios de reforço tais como notas e elogios e se em alguma atividade o aluno falhar, não há alternativa para que esse aluno possa refletir e reconstruir a sua resposta, já que a mensagem apenas notifica que o

aluno falhou. Esta é uma metodologia aceita em muitas áreas pedagógicas pela facilidade de desenvolvimento de softwares.

Os softwares de concepção construtivistas baseiam-se na aprendizagem interativa. O aluno ´e o centro do processo ensino-aprendizagem, tornando-se um ser ativo no processo. O conhecimento atual do aluno e as suas caracter´ısticas para o aprendizado s˜ao levados em consideração, evidenciando a possibilidade de se trabalhar numa linha construtivista de aprendizagem utilizando recursos da tecnologia de informação.

> [...] para que um software promova realmente a aprendizagem deve estar integrado ao currículo e às atividades de sala de aula, estar relacionado àquilo que o aluno já sabe e ser bem explorado pelo professor. O computador n˜ao atua diretamente sobre os processos de aprendizagem, mas apenas fornece ao aluno um ambiente simbólico onde este pode raciocinar ou elaborar conceitos e estruturas mentais, derivando novas descobertas daquilo que já sabia (BONILLA,1995, p.68)

 $E$  recomendável que o professor trabalhe com a finalidade de estimular a troca de informação entre os alunos tanto em relação aos conteúdos de estudo quanto aosmoliversos tipos procedimentos adotados para execução das tarefas com o uso do computador. Onde ressalta-se que, com os softwares, os próprios alunos realizam as construções, e que esta mídia é mais fácil de ser manuseada do que os objetos convencionais, como a régua e o compasso, que apresentam, por exemplo, dificuldades com a precis˜ao. Ao utilizar o software com esta perspectiva, a intenção principal do professor é que o aluno adquira um domínio dos procedimentos para se obter uma construção geométrica, tilizando-se de softwares de Geometria Dinˆamica, adequando-se as potencialidades e incorporadas a cursos de formação inicial e continuada nesta área, com a intenção principal que seus alunos adquiram domínio dos procedimentos para um uma nova aprendizagem.

### 1.3 Geometria dinâmica

De todos os tópicos presentes nos currículos da matemática escolar, a geometria é o que tem experimentado as maiores e mais profundas transformações com a utilização da tecnologia digital; devido, principalmente, ao desenvolvimento de softwares específicos voltados para o seu processo de ensino-aprendizagem.

Segundo Barros (2010), o termo geometria dinâmica foi inicialmente usado por Nick Jakiw e Steve Rasmussen da Key Curriculum Press. com o objetivo de diferenciar este tipo de software dos demais softwares geométricos. Comumente ele é utilizado para designar programas interativos que permitem a criação e manipulação de figuras geométricas a partir de suas propriedades, não devendo ser visto como referência a uma nova geometria. O desenvolvimento destes softwares foi proporcionado pelos avanços nos recursos disponíveis no hardware dos computadores pessoais. Eles apareceram a partir do crescimento na capacidade de memória e na velocidade de processamento das informações dos microcomputadores, além do surgimento do mouse como meio de comunicação do usuário com a interface gráfica. Além de serem importantes ferramentas para o ensino da geometria euclidiana, estes softwares tamb´em costumam ser usados em pesquisas e em outras áreas da geometria, como as geometrias não-euclidianas, geometria analítica e

geometria descritiva, assim como podem ser explorados em outras áreas como a física, por exemplo. Por realizarem as construções que podem ser feitas com régua e compasso, algumas pessoas referem-se aos programas de geometria dinâmica como "régua e compasso eletrônicos".

De modo geral, uma das principais características de um software de Geometria Dinâmica é a possibilidade de movimentar os objetos na tela sem alterar as propriedades da constru¸c˜ao inicial, com isso, tem-se a possibilidade de, numa atividade desenvolvida com os recursos de um software com essas características, se fazer investigações, descobertas, confirmar resultados e fazer simulações, permitindo, inclusive, levantar questões relacionadas com a sua aplicação prática.

Gravina (1996) destaca o potencial das múltiplas representações em um software de Geometria Dinâmica, considerando que um mesmo objeto matemático pode receber diferentes representações, as quais registram diferentes facetas do mesmo, uma exploração que transita em diferentes sistemas torna-se significativa no processo de construção do conceito. Como exemplo, podemos destacar uma construção realizada com o software GeoGebra que permite mostrar os objetos matemáticos em três diferentes representações: graficamente (pontos, gráficos de funções), algebricamente (coordenadas de pontos, equações) e nas células da folha de cálculo.

Assim, todas as representações do mesmo objeto estão ligadas dinamicamente e adaptamse automaticamente às mudanças realizadas em quaisquer delas, independentemente da forma como esses objetos foram inicialmente construídos.

### 1.4 GeoGebra

Dentre os diversos softwares de Geometria Dinâmica que estão disponíveis como recursos didáticos, o GeoGebra foi escolhido por ser adequar as demandas específicas de cada tarefa presente na proposta didática elaborada neste trabalho.

O GeoGebra é um software livre e portanto podemos ter acesso ao programa de forma gratuita. Foi desenvolvido por Markus Hohenwarter, da Universidade de Salzburg, em 2001, na Austria, é conhecido e divulgado mundialmente em diversos eventos, periódicos e institutos do GeoGebra. O programa permite visualizar de forma dinâmica e simultaneamente, o mesmo objeto comaspectos geométrico, algébrico e de cálculo. De modo que, as representações estão ligadas dinamicamente e adaptam-se automaticamente às mudanças realizadas em qualquer delas, independentemente da forma como os objetos foram criados inicialmente.

O GeoGebra é também utilizado para o ensino de Geometria Dinâmica, permitindo a movimentação entre as figuras, possibilitando fazer construção utilizando conceitos de geometria, álgebra e cálculo, como por exemplo: pontos, segmentos, retas, vetores, secções cônicas, gráficos de funções, cálculo diferencial e integral, curvas parametrizadasetc... os quais podem ser modificados dinamicamente.

O Software GeoGebra poder´a ainda contribuir de forma significativa no estudo da Geometria Analítica, pois apresenta ferramentas dinâmicas para a construção da relação existente entre coordenadas cartesianas e coordenadas polares, e compreensão de conceitos e propriedades geométricas. Conhecimento, criatividade e dedicação fazem com que o geogebra se torne um grande aliado no ensino-aprendizagem de matemática.

### 1.5 Teoria de representação semiótica

Recentemente foi publicada no Brasil uma coletânea de artigos que relatam pesquisas brasileiras sobre a aprendizagem em matemática, e que se apoiam na teoria dos registros de representação semiótica elaborada por Raymond Duval.

Duval (2003) apresentou e publicou um texto intitulado "Descrever, visualizar ou raciocinar: quais aprendizagens primeiras da atividade matemática?". Uma vez mais, ele nos mostrou a especificidade do pensamento em matem´atica e, portanto, da aprendizagem em matemática, ou seja, as representações semióticas como acesso aos objetos matemáticos. Assim, descrever, raciocinar e visualizar em matemática são atividades que estão intrinsecamente ligadas à utilização de registros de representação semiótica.

O interesse de Duval est´a, principalmente, no funcionamento cognitivo do aluno. Para ele, o pensamento é ligado às operações semióticas e, consequentemente, não haverá compreensão possível sem o recurso às representações semióticas. Não obstante, as representações no domínio da matemática são consideráveis, já que os objetos matemáticos, não sendo acessíveis pela percepção, só podem sê-lo por sua representação, lembrando que um mesmo objeto matemático poderá ter representações diferentes, dependendo da necessidade e do uso.

Para o caso do objeto matemático, a função, por exemplo, pode-se ter um registro de representação lingüística (função linear), um registro de representação simbólica ( $y = x$ ou  $f(x) = x$ , ou ainda, um registro de representação gráfica (o desenho do gráfico da função). A contribuição de Duval para o processo de ensino/aprendizagem em matemática está em apontar a restrição de se usar um único registro semiótico para representar um mesmo objeto matemático. Isso porque uma única via não garante a compreensão, ou seja, a aprendizagem em matemática. Permanecer num único registro de representação significa tomar a representação como sendo de fato o objeto matemático - por exemplo,  $f(x) = x$  seria a função, e não uma representação do objeto matemático.

Logo, para não confundir o objeto e o conteúdo de sua representação é necessário dispor de, ao menos, duas representações, de modo que estas duas devam ser percebidas como representando o mesmo objeto. Além disso, é preciso que o estudante seja capaz de converter, de transitar entre uma e outra representação.

Enfim, levar em conta a existência de muitos registros de representação, bem como, as atividades de conversão entre os registros, são, para Duval, imprescindíveis para a compreensão dos objetos matemáticos no ensino da matemática. E isto que possibilitará a diferenciação entre o objeto e sua representação. Então, de um lado, percebe-se que este estudo de Duval, sobre os registros de representação semiótica para a aprendizagem em matemática, mostra-se como um importante instrumento de pesquisa, já que possibilita uma an´alise das complexidades da aprendizagem em matem´atica. Mas, por outro lado, a base teórica de Duval explica que os registros de representações são maneiras típicas de representar um objeto matem´atico, e o sistema no qual podemos representar um objeto matemático, denomina-se, sistema ou registro semiótico. Os registros semióticos são importantes não somente por se constituírem num sistema de comunicação, mas também por possibilitarem a organização de informações a respeito do objeto representado.

A Teoria dos Registros de Representação Semiótica diz que durante o processo de estudo dos objetos matemáticos deve ser dado ênfase a duas transformações de representação semiótica que são radicalmente diferentes: os tratamentos e as conversões. Os tratamentos são procedimentos de justificação do objeto de estudo baseados em fenômenos congruentes, segundo os quais os registros permanecem num mesmo sistema de representação, seja através da escrita, de figuras, gráficos, diagramas, dentre outros; já a conversão é um processo de transformação de um tratamento em outro no qual há mudança de sistema de registro com a conservação da referência ao objeto estudado. Ao discutir as transformações de tratamento e conversão em sua teoria, Duval descreve que:

> - Os tratamentos são transformações de representações dentro de um mesmo registro, por exemplo: efetuar um cálculo ficando estritamente no mesmo sistema de escrita ou de representação. (DU-VAL, 2003, p.16)

> - As conversões são transformações de representação que consistem em mudança de registro conservando os mesmos objetos denotados: por exemplo, reconhecer a escrita algébrica de uma equação em sua representação gráfica. (DUVAL, 2003, p.16).

A distinção das duas formas de transformações anteriormente descritas podem ser melhor evidenciadas no quadro a seguir descrito por Duval (2003):

Distinção entre tratamento e conversão

Transformação de uma representação semiótica em uma outra representação semiótica

Permanecendo no mesmo sistema: **TRATAMENTO** 

Mudando de Sistema, mas conservando a referencia aos mesmos objetos: CONVERSÃO

Quase sempre, é somente este tipo de transformação que chama a atenção porque ele corresponde a procedimentos de justificação. De um ponto de vista "pedagógico", tenta-se algumas vezes procurar o melhor registro de representação a ser utilizado para que os alunos possam compreender. Este tipo de transformação enfrenta os fenômenos de não-congruência. Isso se traduz pelo fato de os alunos não reconhecerem o mesmo objeto através de duas representações diferentes. A capacidade de converter implica a coordenação de registros mobilizados. Os fatores de não congruência mudam conforme os tipos de registros entre os quais a conversão é, ou deve ser, efetuada.

A Representação Semiótica é fundamental para a compreensão da atividade matemática do ponto de vista cognitivo, pois é um estudo que contribui para alargar as teorias que já se conhece sobre a linguagem matemática, suas aplicações e suas características lógicas, onde os diferentes softwares matemáticos podem contribuir muito para explorar a transformação de conversão na sala de aula, dado que possibilitam a representação de um mesmo objeto, com diferentes registros de representação.

Segundo Duval (1993), essas representações semióticas são externas e conscientes do sujeito, ou seja, elas representam a compreensão manifestada sobre um objeto, o qual pode ser tratado de diversas formas. A correspondência existente entre as várias formas de tratamento de um objeto, ou seja, entre as várias formas de registro de representação, indica a funcionalidade do pensamento humano no, sentido de mostrar a compreensão acerca do objeto estudado.

Portanto, todo tipo de expressão tem sua forma particular de representação repleta de significados e, sendo a educação um processo intermediado por uma comunicação, seja através do diálogo, gestos ou por meio da escrita, faz-se necessário discutir os diferentes registros de representação empregados no processo de ensino e aprendizagem dos objetos matemáticos estudados, buscando estabelecer conexão entre eles, favorecendo ao aluno uma vis˜ao e uma aprendizagem mais concreta daquilo que observa do mundo virtual, trazendo para a realidade ao utilizar essas representações.

De acordo com Duval (2011), para a aquisição do conhecimento matemático é essencial a mobilização de ao menos dois registros, ou seja, é necessário reconhecer o mesmo objeto matemático em diferentes sistemas de representação, ainda de acordo com o pesquisador Duval (2009, p.29) "porque não há conhecimento que não possa ser mobilizado por um sujeito sem uma atividade de representação."

Em relação ao uso de softwares, o autor Duval (2011), enfatiza que:

[...] eles constituem um modo fenomenológico de produção radicalmente novo, fundamentado na aceleração dos tratamentos. Eles exibem no monitor tão rapidamente quanto à produção mental, mas com uma potência de tratamento ilimitado em comparação com as possibilidades da modalidade gráfico-visual. Obtemos, imediatamente, muito mais que tudo o que poderíamos obter à mão livre, após, talvez vários dias de escritas e cálculos ou construções de figuras. (DUVAL, 2011, p. 137)

O uso de softwares como o GeoGebra pode apresentar vários benefícios para o ensino da geometria, eles permitem a visualização e a verificação de propriedades e experimentos dinâmicos na tela do computador. Não estamos afirmando que os recursos como papel, l´apis e instrumentos de desenho devem ser abandonados, mas que eles n˜ao possibilitam tal atividade de maneira tão dinâmica.

## Capítulo 2

# SISTEMAS DE COORDENADAS NO PLANO

### 2.1 Resgate histórico

A Geometria, como ciência dedutiva, foi criada pelos gregos. Mas, apesar do seu brilhantismo faltava operacionalidade à geometria grega. E isto só iria ser conseguido mediante a Algebra como princípio unificador e somente no século  $XVII$  a álgebra estaria razoavelmente aparelhada para uma fusão criativa com a geometria.

Segundo Eves (2007) ocorreu, porém, que o fato de haver condições para uma descoberta não exclui o toque de genialidade de alguém. E no caso da geometria analítica, fruto dessa fusão, o mérito não foi de uma só pessoa. Dois franceses, Pierre de Fermat (1601 − 1665) e Ren´e Descartes (1596 − 1650), curiosamente ambos graduados em Direito, nenhum deles matemático profissional, são os responsáveis por esse grande avanço científico: o primeiro movido basicamente por seu grande amor a matemática e o segundo por raz˜oes filos´oficas. E, diga-se de passagem, n˜ao trabalharam juntos: a geometria analítica é um dos muitos casos, em ciência, de descobertas simultâneas e independentes.

A contribuição de Fermat à geometria analítica encontra-se num pequeno texto intitulado Introdução aos Lugares Planos e Sólidos e data no máximo, de 1636 mais que só foi publicado em 1679, postumamente, junto com sua obra completa. É que Fermat, bastante modesto, era avesso a publicar seus trabalhos. Disso resulta, em parte, o fato de Descartes comumente ser mais lembrado como criador da Geometria Anal´ıtica. Logo a contribuição de Descartes à geometria analítica apareceu em 1637 no pequeno texto chamado A Geometria como um dos três apêndices do Discurso do método, obra considerada o marco inicial da filosofia moderna. Nela, em resumo, Descartes defende o método matemático como modelo para a aquisição de conhecimentos em todos os campos.

Segundo Eves (2007), as idéias concebidas por Descartes e Fermat acerca da Geometria Analítica moderna constituem um método de enfrentar problemas geométricos, e considera a introdução deste método uma experiência positiva para um aluno do curso de Ensino Médio ou início de faculdade. A idéia de coordenada, segundo o autor, já foi usada no mundo antigo pelos egípcios e os romanos na agrimensura e pelos gregos na confecção de mapas.

A Geometria Analítica, como é hoje, pouco se assemelha às contribuições deixadas por Fermat e Descartes. Inclusive sua marca mais característica, um par de eixos ortogonais, não foi usada por nenhum deles. Mas, cada um a seu modo, sabiam que a idéia central era associar equações a curvas e superfícies. Neste particular, Fermat foi mais feliz. Descartes superou Fermat na notação algébrica.

Deixando de lado tais diferenças fica a certeza de que a Geometria Analítica ocupa lugar de destaque como ramo da matemática por um motivo simples, a relação Álgebra-Geometria. Problemas geométricos podem ser resolvidos por métodos algébricos, muitas vezes simples, ou propriedades alg´ebricas podem ser facilmente verificadas geometricamente. Em suma, ela estabelece uma equivalência entre enunciados geométricos e proposições relativas a equações ou desigualdades algébricas.

Em matemática, um sistema de coordenadas no plano é utilizado para se especificar uma dupla de escalares a cada ponto pertencente ao plano. Ou seja, qualquer posição do plano est´a bem definida com dois valores dados de forma ordenada, mas, vale observar que para um mesmo ponto pertencente ao plano pode haver mais de um par de escalares que o represente dependendo do sistema escolhido.

O mais conhecido dos sistemas de coordenadas é o cartesiano, talvez por ser bastante trabalhado na educação básica, desde o ensino fundamental até o médio. Os sistemas de coordenadas são utilizados em diversos ramos do conhecimento humano: matemática, física, astronomia, geografia etc. E, portanto, importante a compreensão desse conceito, principalmente a diferenciação entre os vários sistemas, o que pode oferecer tranquilidade na hora de resolver um problema.

### 2.2 O sistema de coordenadas cartesianas

O Sistema de Coordenadas Cartesianas é chamado também de Plano Cartesiano ou ainda Sistema de Coordenadas Retangulares, é amplamente utilizado para determinar a posição de um ponto (objeto) no espaço de duas dimensões (plano).

Esse Sistema é formado por duas retas perpendiculares orientadas e contidas no plano.  $\hat{E}$  costume situar uma das retas na posição horizontal sendo chamada de eixo  $OX$  ou eixo das abscissas, já a outra reta situada na posição vertical é denominada eixo  $OY$  ou eixo das ordenadas. A arrumação perpendicular entre os eixos fornece quatro quadrantes, contados no sentido anti-horário, a Figura 2.1 ilustra a arrumação desses quadrantes.

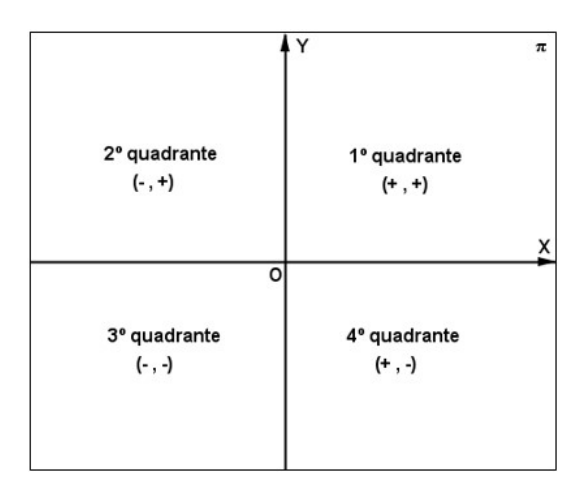

Figura 2.1: Representação dos quatros quadrantes de Decartes Fonte: Elaborada pelos autores.

- $1^{\circ}$  quadrante, situado na parte superior, à direita do plano,  $(x, y)$ ;
- 2<sup>o</sup> quadrante, situado na parte superior, à esquerda do plano,  $(-x, y)$ ;
- $3^{\circ}$  quadrante, situado na parte inferior, à esquerda do plano,  $(-x, -y)$ ;
- 4<sup>o</sup> quadrante, situado na parte inferior, à direita do plano,  $(x, -y)$ .

O ponto  $O$  de intersecção dos eixos é chamado de origem do sistema. Uma unidade de comprimento ´e escolhida. Estabelecemos a direita da origem como sendo a parte positiva do eixo  $OX$  e para o eixo  $OY$  a parte positiva localiza-se acima da origem. Associamos um par ordenado de números reais  $(x, y)$  com um ponto no plano, onde a primeira e a segunda coordenadas denotam, respectivamente, a abscissa e a ordenada. Sendo que a abscissa x é representada pela projeção ortogonal do ponto sobre o eixo  $OX$ . E da mesma forma a ordenada  $y$  é obtida através da projeção ortogonal do ponto sobre o eixo  $OY$ . A Figura 2.2 representa no plano cartesiano as coordenadas  $(x, y > 0)$  do ponto P e a Figura 2.3 representa no plano cartesiano as coordenadas  $(x, y < 0)$  do ponto P'.

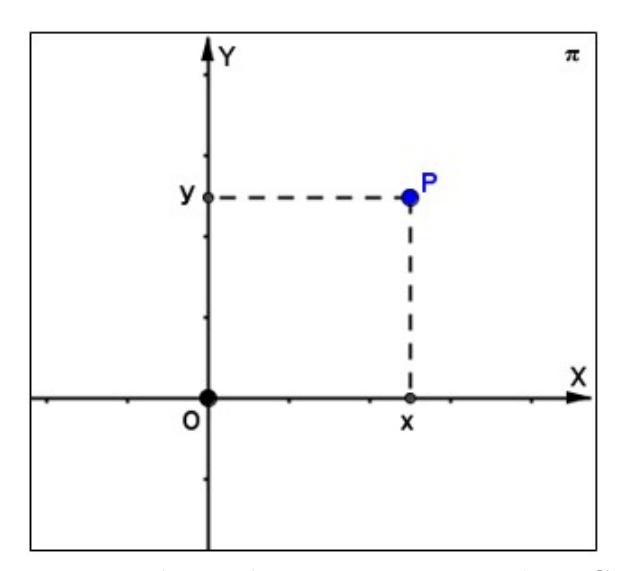

Figura 2.2: Representação geométrica de um ponto P no plano Cartesiano, com  $x,y > 0$ Fonte: Elaborada pelos autores.

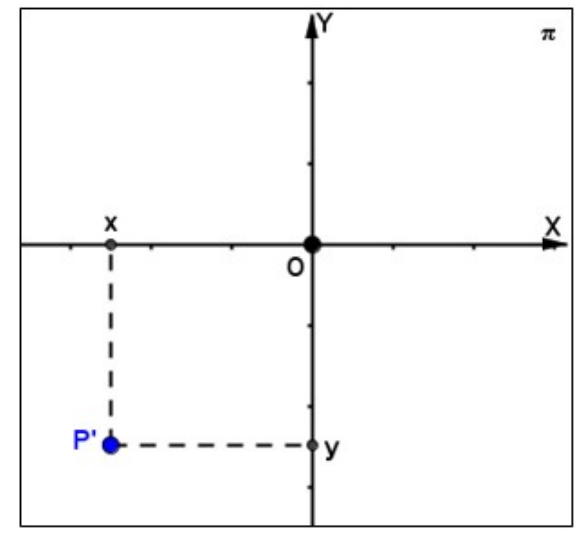

Figura 2.3: Representação geométrica de um ponto  $P'$  no plano Cartesiano, com  $x,y < 0$ Fonte: Elaborada pelos autores.

Notemos que, no plano cartesiano todo ponto  $P$  pode ser determinado de forma única através de um par ordenado de números reais  $(x, y)$ . Vale observar que a recíproca é verdadeira: dado um par ordenado de números reais  $(x, y)$  existe um único ponto determinado por ele. Isto é, existe uma correspondência biunívoca entre os pontos do plano e  $\mathbb{R}^2$ . Este resultado será apresentado e demonstrado a seguir.

Madalena (2014) descreve e demonstra em sua dissertação de Mestrado tal proposição:

**Proposição 2.1.** Existe uma relação biunívoca entre os pontos do plano e suas respectivas coordenadas cartesianas.

Demonstração. Provaremos que para todo ponto do plano existe uma única coordenada cartesiana.

Seja o ponto P pertencente ao plano  $\pi$ .

A projeção ortogonal de P sobre o eixo OX vale x, isto é,  $Proj_{OX} P = x$ .

Tomando a reta  $j \subset \pi$ , tal que,  $j \perp O X$  e  $P \in j$ .

Teremos  $j \cap OX = \{(x, o)\}.$ 

Note que, dado o ponto P a intersecção  $j \cap OX$  é única. Ou seja,  $Proj_{OX}P$  é única.

Logo,  $x \notin A$  a abscissa do ponto  $P$ .

De maneira análoga, obtemos que a projeção ortogonal de P sobre o eixo  $OY$  vale y, ou seja,  $Proj_{OY} P = y$ .

Tomando a reta  $k \subset \pi$ , tal que,  $k \perp OY$  e  $P \in k$ .

Teremos  $k \cap OY = \{(0, y)\}.$ 

Note que, dado o ponto P a intersecção  $k \cap OY$  é única. Ou seja,  $Proj_{OY} P$  é única.

Logo,  $y \notin a$  ordenada do ponto P, como podemos ver na Figura 2.4 esse resultado.

Portanto, provamos que para todo ponto do plano existe uma única coordenada cartesiana.

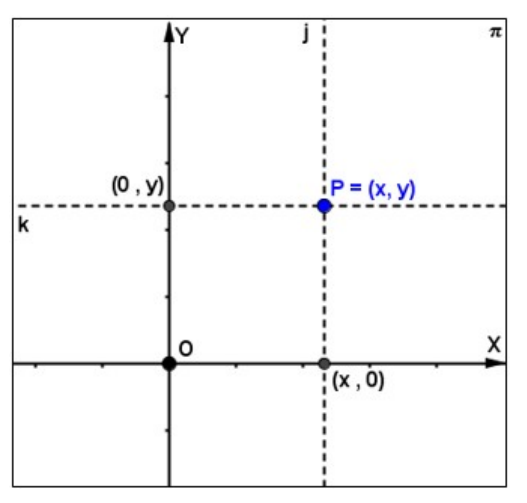

Figura 2.4: Projeção ortogonal do ponto P sobre os eixos  $OX \in OY$ Fonte: Elaborada pelos autores.

Agora, mostraremos que para qualquer coordenada cartesiana no plano existe somente um ponto correspondente.

Sejam as coordenadas cartesianas  $(x, y)$ .

Tomando a reta  $q \subset \pi$ , tal que,  $q \perp O X$  e  $(x, 0) \in q$ .

Assim, vemos que a reta  $q \notin \infty$  conjunto de todos os pontos do plano  $\pi$  que possuem abscissa x.

Da mesma forma, considerando uma reta  $h \subset \pi$ , tal que,  $h \perp OY$  e  $(0, y) \in h$ .

Obtemos que a reta h é o conjunto de todos os pontos de  $\pi$  que possuem ordenada y.

Como temos  $g \perp OX$  e  $OY \perp OX$ , então, g $\parallel OY$ .

E de q  $\parallel OY$  e  $h \perp OY$ , teremos  $q \perp h$ .

Logo, a intersecção entre as retas  $q \in h$  existe e é unicamente dada pelas coordenadas cartesianas  $(x, y)$ , conforme nos ilustra a Figura 2.5 a intersecção dessas duas retas.

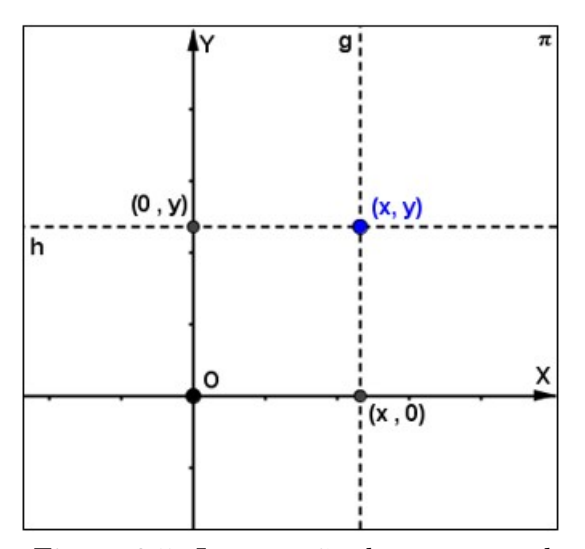

Figura 2.5: Intersecção das retas  $q e h$ Fonte: Elaborada pelos autores.

Portanto, para cada coordenada cartesiana existe somente um ponto do plano.

Logo acabamos de provar que existe uma relação biunívoca entre pontos do plano e suas coordenadas cartesianas.  $\Box$ 

Para localizar um ponto num plano cartesiano, utilizamos a sequência prática: O primeiro n´umero do par ordenado deve ser localizado no eixo das abscissas, e o segundo n´umero do par ordenado deve ser localizado no eixo das ordenadas. No encontro das perpendiculares aos eixos x e y, por esses pontos, determinamos o ponto procurado. A seguir a figura 2.6 ilustra um exemplo de um ponto no plano cartesiano, com as respectivas coordenadas,  $P = (3, 2)$ .

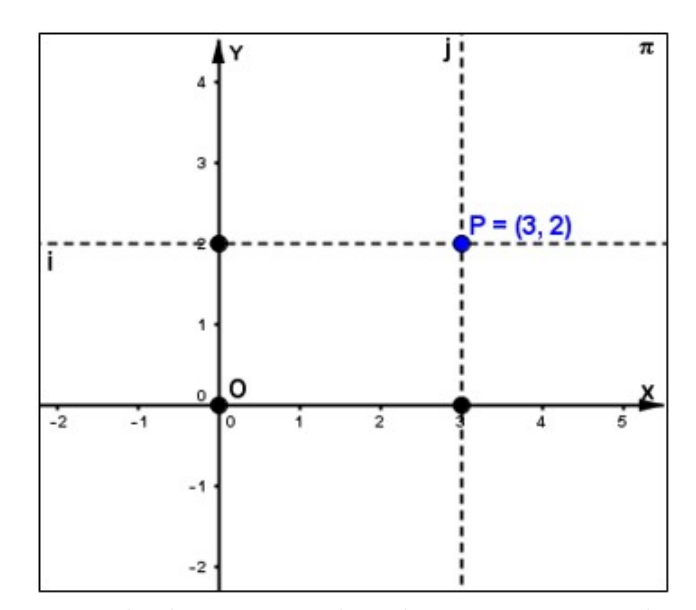

Figura 2.6: Exemplo de uma coordenada cartesiana no plano cartesiano Fonte: Elaborada pelos autores.

### 2.3 O sistema de coordenadas polares

O uso de um par de eixos ortogonais não é a única maneira de se estabelecer correspondências entre pontos do plano e pares ordenados de números reais. Existe outro sistema, muito útil e bastante utilizado que possui um único eixo, que é o Sistema de Coordenadas Polares.

Apesar de o Sistema Cartesiano ser o mais utilizado, h´a certas curvas no plano cuja equa¸c˜ao assume uma forma bem mais simples ao usar-se um sistema n˜ao cartesiano. Esse sistema é utilizado, por exemplo, no acompanhamento do movimento dos planetas e dos satélites, na identificação e localização de objetos em telas de radar, nos projetos de antenas e na trajetória de um ponto em órbita em relação a um ponto fixo.

No sistema de coordenadas polares, as coordenadas consistem de uma distância e da medida de um ângulo em relação a um ponto fixo e a uma semirreta fixa, como representado na Figura 2.7

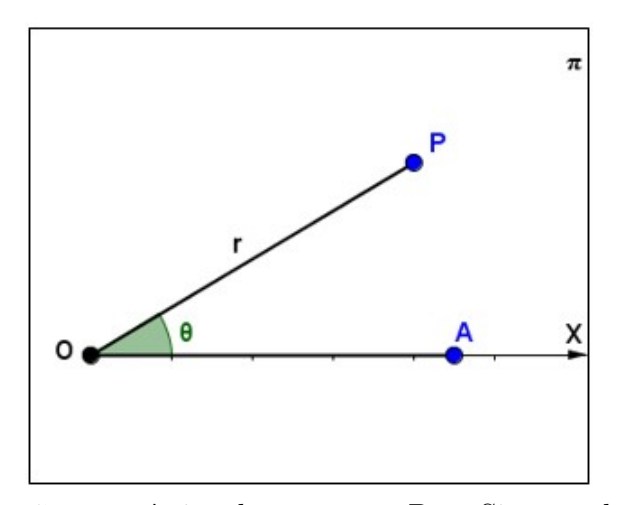

Figura 2.7: Representação geométrica de um ponto P no Sistema de Coordenadas Polares Fonte: Elaborada pelos autores.

O ponto fixo, denotado por  $O$ , é chamado pólo ou origem. A semirreta fixa  $OA \in$ chamada eixo polar. O ponto P fica bem determinado através do par ordenado  $(r, \theta)$ ; onde r representa a distância entre a origem e o ponto  $P$ ; e  $\theta$  representa a medida do ângulo orientado  $AOP$ . O segmento  $OP$ ; é chamado raio.

Assim, podemos escrever:

$$
P = (r, \theta)
$$

Onde  $(r, \theta)$  é a notação utilizada para uma representação do ponto P no sistema de coordenadas polares. Notemos que  $\theta$  é um número real, então,  $\theta$  deve ser medido em radianos sendo positivo se medido no sentido anti-horário e negativo se medido no sentido horário, obtendo pontos  $P$  e  $P'$  simétricos em relação ao eixo polar, a Figura 2.8 nos mostra esses pontos simétricos.

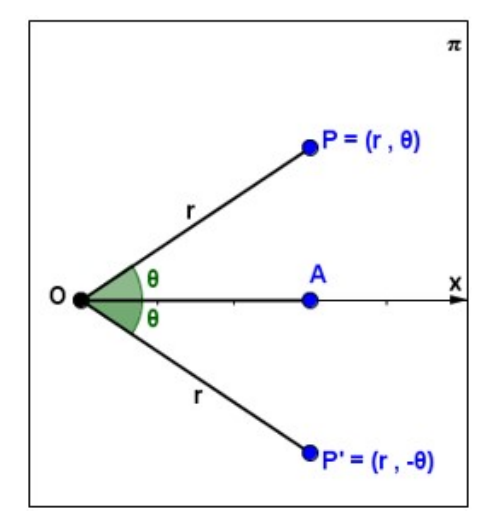

Figura 2.8: Representação geométrica de um ponto  $P=(r, \theta)$  quando  $\theta$  é negativo Fonte: Elaborada pelos autores.

Se o raio  $r$  for positivo, então ele deve ser marcado sobre o lado extremidade do ângulo polar. Agora, se r for negativo, ent˜ao ele deve ser marcado sobre o sentido oposto do lado extremidade do ângulo polar, na mesma distância igual ao valor absoluto do raio. Neste caso os pontos  $P$  e  $P'$  são simétricos em relação ao pólo. Como mostra a Figura 2.9

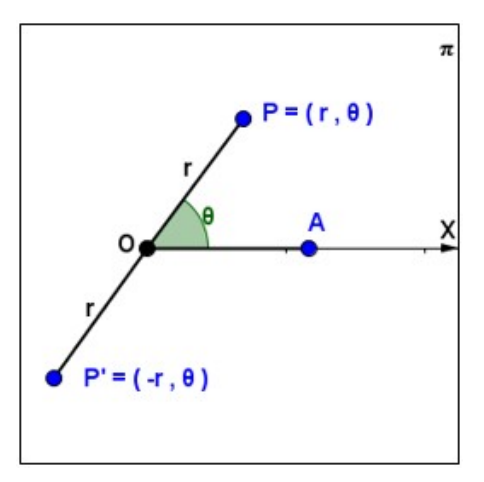

Figura 2.9: Representação geométrica de um ponto  $P=(r, \theta)$  quando r é negativo Fonte: Elaborada pelos autores.

Diferente do sistema cartesiano que estabelece uma relação biunívoca entre os pontos do plano e suas respectivas coordenadas, em geral, isto n˜ao ocorre no sistema polar, segundo Madalena (2014).

**Proposição 2.2.** A coordenada  $(r, \theta)$  determina um, e somente um, ponto no plano, porém a recíproca não é verdadeira.

Demonstração. Provaremos que a coordenada  $(r, \theta)$  determina somente um ponto no plano.

O conjunto de todos os pontos que possuem a primeira coordenada  $r \in$ dado por uma circunferência C com centro no pólo O e raio medindo  $r$ , e tomando uma semi reta com origem no pólo O, tal que,  $\theta$  seja a medida do ângulo do eixo polar para esta semi reta, observamos que a intersecção desta semi reta com a circunferência  $C$  é dado por um ´unico ponto cujas coordenadas polares s˜ao (r, θ). Portanto, a coordenada (r, θ) determina somente um ponto no plano e na figura 2.10 está ilustrado este resultado.

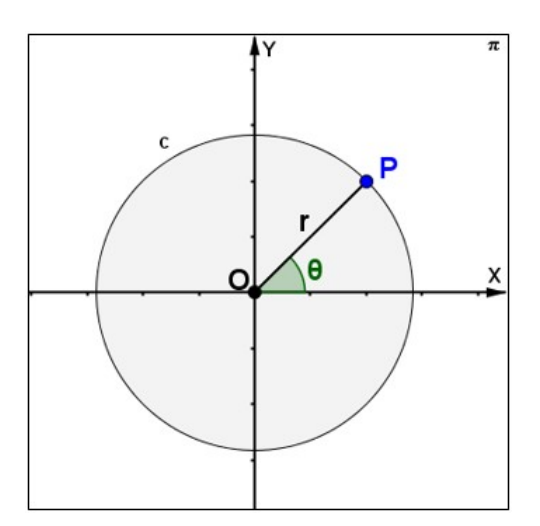

Figura 2.10: Representação da intersecção da semi reta r com a circunferência C formando um único ponto no plano polar

Fonte: Elaborada pelos autores.

Agora mostraremos que a recíproca não é verdadeira, pois, o ponto  $P = (r, \theta)$ , pode ser determinado através de várias coordenadas distintas.

I) Dado um ângulo  $\theta$ , temos  $\theta = \theta + k\pi$ , para todo  $K \in \mathbb{Z}$ , tal que, k seja par.

Daí, obtemos que  $P = (r, \theta) = (r, \theta + k\pi)$ , para todo  $K \in \mathbb{Z}$ , tal que, k seja par.

II) Existe outra possibilidade a analisar, se considerarmos o oposto de  $r$ , obteremos o ponto  $P' = (-r, \theta)$  simétrico do ponto  $P = (r, \theta)$  em relação ao pólo.

Podemos afirmar também que o ponto  $P'' = (-r, \theta + \pi)$  corresponde ao simétrico do ponto P' em relação ao pólo. Logo, temos  $P'' = (-r, \theta + \pi) = (r, \theta) = P$ .

De fato, como uma rotação completa é dada por um ângulo  $2\pi$ , obtemos:

$$
P'' = (-r, \theta + \pi) = (-r, \theta + \pi + 2n\pi) = (-r, \theta + (2n + 1)\pi) = (r, \theta) = P, n \in \mathbb{Z}.
$$

Ou seja,  $P=(r, \theta)=(r, \theta+k\pi)$ , com  $k=2n+1$  e  $n \in \mathbb{Z}$ .

Portanto, a partir das afirmações em  $(I)$  e  $(II)$  concluímos:

 $P = (r, \theta) = ((-1)^k \cdot r, \theta + k\pi), \text{ com } k \in \mathbb{Z}$ 

Assim, para que exista uma correspondência biunívoca entre um ponto no plano e suas respectivas coordenadas polares, é preciso restringir os valores atribuídos a  $r \in \theta$ , a saber:  $r > 0$  e  $0 \leq \theta \leq 2\pi$ .

Mas, se o ponto for o pólo, então, não haverá correspondência biunívoca entre par ordenado e ponto. Isto é, se  $r = 0$ , então, para qualquer valor real de  $\theta$ , o ponto correspondente ao par  $(0, \theta)$  é o pólo.  $\Box$ 

A seguir podemos ver na figura 2.11 um exemplo que ilustra esse resultado, a figura mostra as coordenadas  $(3, \frac{-\pi}{4})$  $(\frac{2\pi}{4})$  e  $(3, \frac{7\pi}{4})$  $\frac{7\pi}{4}$ ) representando um mesmo ponto no plano polar.

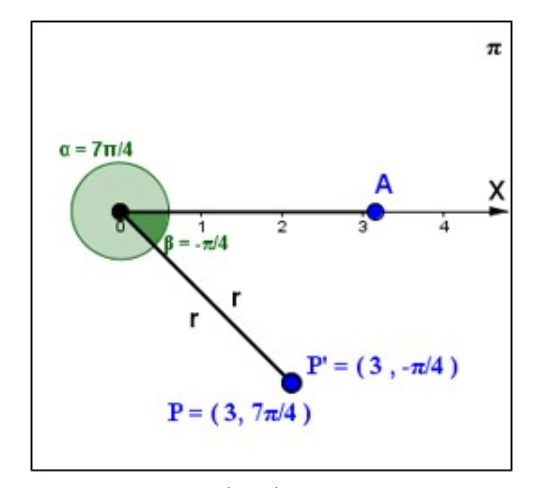

Figura 2.11: Exemplo de coordenadas  $(r, \theta)$  representando um mesmo ponto no plano Fonte: Elaborada pelos autores.

## 2.4 Relação entre o sistema de coordenadas cartesianas e coordendas polares

Um ponto P do plano pode ser representado em coordenadas cartesianas pelo par ordenado  $(x, y)$  ou em coordenadas polares por  $(r, \theta)$ . Às vezes, surge a necessidade de nos referirmos a ambas, coordenadas cartesianas e coordenadas polares de um ponto P. A seguinte proposição, segundo Madalena (2014), estabelece relações entre essas coordenadas.

**Proposição 2.3.** Se o pólo e o eixo polar do sistema coordenado polar coincidem, respectivamente, com a origem e o eixo  $OX$  positivo do sistema coordenado cartesiano, então, as transformações entre estes dois sistemas podem ser efetuadas pelas equações abaixo.

• Dada a coordenada polar  $(r, \theta)$ , então, a respectiva coordenada cartesiana é  $(x, y)$ onde:

$$
x = r \cos \theta \qquad , \quad y = r \, \textit{sen} \, \theta
$$

• Seja a coordenada cartesiana  $(x, y)$ , então, a respectiva coordenada polar  $(r, \theta)$  é dada por:

$$
r^2 = x^2 + y^2 \qquad , \quad Tg \theta = \frac{y}{x}
$$

Demonstração. A seguir demonstramos estes resultados.

I) Para demonstrar essas fórmulas utilizaremos conceitos de Trigonometria no triângulo retângulo.

Seja o ponto P dado em coordenadas polares, a saber,  $P = (r, \theta)$ .

Traçamos por P as retas  $u \in v$  perpendiculares aos eixos coordenados  $OX \in OY$ , respectivamente. Sejam  $P' = (x, 0)$  o ponto onde u intersecta  $OX$ , e seja  $P'' = (0, y)$  o ponto onde v intersecta OY .

Então, no triângulo retângulo  $OP'P$ , a medida  $|OP' | = |x|$  é o comprimento do lado adjacente ao ângulo  $\theta$ ,  $|OP''| = |y| = |PP'|$  é o comprimento do lado oposto ao ângulo  $\theta$  e  $|OP| = |r|$  é a medida da hipotenusa, conforme representado na Figura 1.12.

Assim, estabelecemos as relações trigonométricas

$$
Cos\theta = \frac{x}{r}, \quad Sen\theta = \frac{y}{r} \quad \text{ou equivalence a}
$$

$$
x = r\cos\theta, \quad y = r\sin\theta
$$

Vale destacar que embora as equações acima tenham sido deduzidas considerando-se  $r>0$ e $0<\theta<\frac{\pi}{2},$ pois, $r$ e $\theta$ são medidas de um triângulo retângulo, podemos mostrar de forma análoga que essas equações são válidas para quaisquer valores de  $r \in \theta$ .

 $II$ ) Através do Teorema de Pitágoras e da tangente de um ângulo agudo aplicadas no triângulo retângulo  $OP'P$ , obtemos que:

$$
r^{2} = x^{2} + y^{2} , \quad \text{Tg}\theta = \frac{y}{x} \quad \text{ou equivalence a}
$$
\n
$$
r = \sqrt{x^{2} + y^{2} , \quad \theta = \arctg\frac{y}{x}}
$$

Este resultado também está representado na figura 2.12 a seguir.

 $\Box$ 

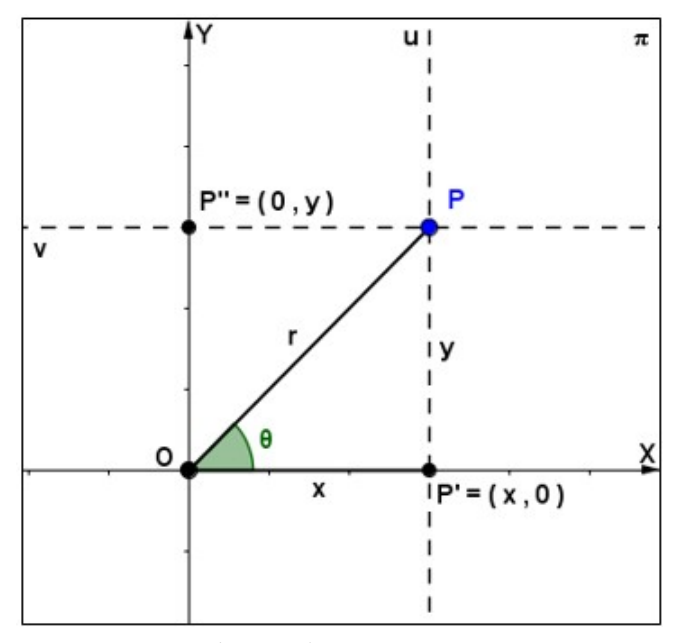

Figura 2.12: Representação geométrica de um ponto P nos sistemas cartesiano e polar Fonte: Elaborada pelos autores.

# Capítulo 3 PROPOSTA DE ENSINO

A atividade aplicada foi composta por uma sequência didática trabalhada em 03 momentos, distribuídas em 06 aulas de 50 minutos cada, realizadas no laboratório de informática, com o auxílio do computador, do software GeoGebra, do projetor, da lousa, do pincel e da apostila, com os seguintes objetivos:

- Diagnosticar o nível da turma em relação ao uso de Software Matemático;
- Familiarizar os alunos com o Software GeoGebra;
- $\bullet$  Abordar os conceitos de Geometria Analítica;
- Deduzir e compreender a relação que há entre os sistemas de coordenadas cartesianas e o sistema de coordenadas polares e
- Verificar a aprendizagem com o auxílio do Software GeoGebra.

Cada momento será apresentado separadamente contemplando os respectivos objetivos, bem como suas aplicações e análises dos resultados.

Este trabalho foi desenvolvido durante o segundo bimestre de 2016 na Escola Estadual Prof<sup>a</sup> Nanci Nina Costa, inaugurada em dezembro de 2010, localizada no bairro Zerão, Macap´a-Ap. Escola escolhida por motivo de ser bem perto da Universidade, inclusive implantada no campus da Universidade, local este doado pela mesma para atender a demanda da comunidade em volta, haja vista que havia apenas duas escolas no bairro e muitos alunos tinham que se deslocar para outros bairros mais distantes para estudarem, conforme o histórico da mesma. O trabalho foi aplicado para um grupo de nove alunos da uma turma do 1º ano - Turma 131, do turno da noite, série em que o conteúdo trabalhado na proposta de ensino geralmente é abordado e é de suma importância para as séries futuras.

A seleção dos alunos dessa turma se deu da seguinte forma, primeiro conversamos com o professor, mostrando a ele nossa proposta did´atica e o objetivo da mesma, ele nos permitiu e cedeu horários de sua aula para a aplicação da atividade, feito isso, tendo a permissão do professor, conversamos com a turma, explicamos por que estávamos ali e perguntamos se naquela turma tinha algu´em interessado em aprender algo novo fazendo uso do laboratório de informática, logo surgiram voluntários no total de nove alunos. Direcionamos os mesmos para o laboratório de informática, onde lá explicamos melhor nossa proposta de ensino.

O local utilizado durante os encontros noturnos para a aplicação da proposta de ensino, foi o Laboratório de Informática da Instituição, sendo que o mesmo não deixou a desejar, estava em ´otimo estado de funcionamento, com o GeoGebra instalado em todas as máquinas, local climatizado, e em ótimo estado de conservação, facilitando assim para uma boa aplicação da atividade.

## 3.1 Aplicação e análise dos resultados

### 3.1.1 Primeiro momento

Título: Apresentação da proposta de ensino e introdução ao software GeoGebra. Conteúdos abordados: Familiarização com a proposta de ensino e com o software GeoGebra.

Objetivo: Explicar aos alunos a proposta de ensino e o funcionamento do GeoGebra.

Nesse primeiro momento, aplicamos logo de início para os alunos um questionário com 12 perguntas de acordo com o Apˆendice A, para fazermos uma sondagem sobre o uso do computador e sobre o software que ir´ıamos utilizar, perguntas tais como:

Você sabe fazer uso do computador?

Você conhece algum software de matemática? Você conhece o software GeoGebra?

Como podemos ver na Figura 3.1, os estudantes respondendo ao questionário.

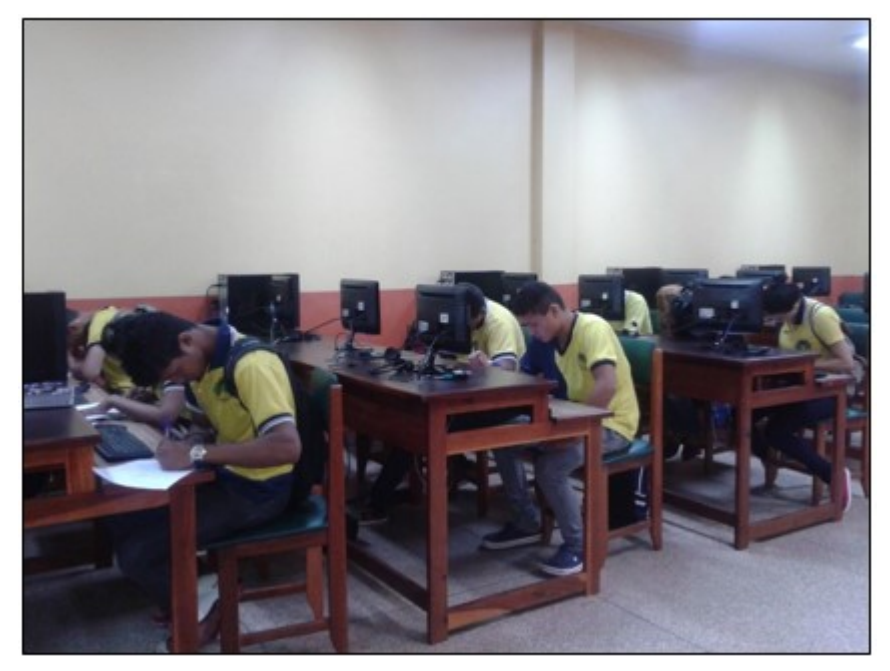

Figura 3.1: Alunos respondendo ao questionário no laboratório de informática da E.E. Prof<sup>a</sup>. Nanci Nina Costa

Fonte: Elaborada pelos autores.

A Figura 3.2 ilustra o resultado em forma de gráfico de uma das perguntas do questionário feita aos alunos. Pelo gráfico podemos ver que dos 09 alunos pesquisados todos responderam não, na seguinte pergunta: Você já realizou alguma atividade de matemática utilizando o computador? Se sim, qual/ais?

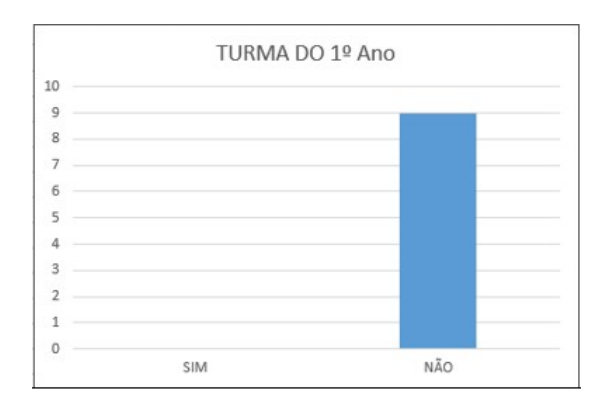

Figura 3.2: Representação gráfica de quantos alunos realizaram atividade usando o computador

Fonte: Elaborada pelos autores.

Logo percebe-se pelo resultado, que os professores deixam a desejar no que diz respeito a utilização do laboratório de informática para ensinar matemática. Segundo Ponte (2003), os professores de Matemática, em sua prática, precisam saber usar as ferramentas das Tecnologias da Informação e Comunicação em suas salas de aula, incluindo softwares educacionais próprios da sua disciplina ou de educação no âmbito geral.

Após o questionário, apresentamos e explicamos o objetivo da nossa proposta de ensino, que era utilizar o GeoGebra para abordar um conteúdo específico de Geometria Analítica, como seria trabalhado com eles e que a proposta seria aplicada durante as aulas. Distribu´ımos uma apostila para cada aluno e pedimos para eles acompanharem a explicação do funcionamento de cada etapa separadamente. Apresentamos a nossa proposta de ensino, como o objetivo e assuntos que ir´ıamos trabalhar e em seguida introduzimos o software GeoGebra, de acordo com o Apêndice B. Posteriormente com os alunos já posicionados individualmente em frente ao computador, sugerimos que de início conhecessem o Software GeoGebra, para se familiarizarem com as ferramentas por ele oferecidas, solicitamos que todos localizassem o software que já estavam instalados nas respectivas m´aquinas. Logo eles localizaram e abriram o GeoGebra, e se depararam com imagem da figura 3.3.

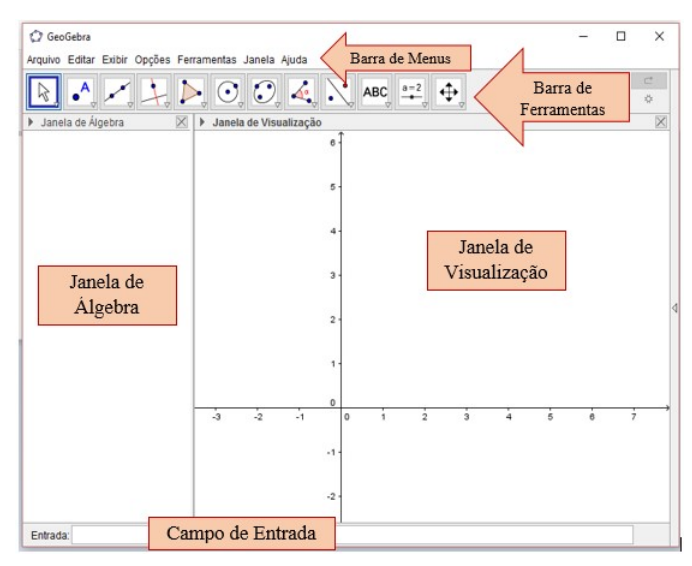

Figura 3.3: Tela inicial do GeoGebra Fonte: Elaborada pelos autores.

Com a visualização da imagem da figura 3.3, exploramos as ferramentas e as diferentes janelas do software destacando as funções de cada item das janelas; tais como:

- Barra de Menus: acesso às funções, configurações, ajuda, entre outros;
- Barra de Ferramentas: acesso rápido às ferramentas matemáticas disponíveis no GeoGebra;
- Janela de Álgebra: permite a visualização dos elementos algébricos utilizados, como por exemplo: ponto, equações, variáveis;
- Janela de Visualização: exibe os elementos geométricos utilizados na modelagem;
- Campo de Entrada: permite a inclusão dos elementos através de sua forma algébrica;

Com o uso do Slide para auxiliar os alunos na localização dos objetos na barra de ferramentas do GeoGebra, continuamos a explanação sobre o software e promovemos algumas atividades de familiarização, orientamos que explorassem o mesmo de diversas formas fazendo construção de pontos, retas, semirretas, polígonos, e outros; conheceram a op¸c˜ao refazer, desfazer, ocultar, como podemos ver na figura 3.4 os alunos desenvolvendo esse processo.

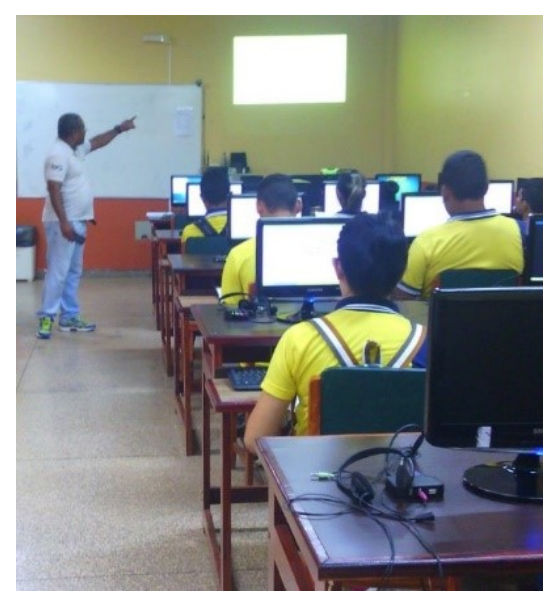

Figura 3.4: Alunos conhecendo e explorando o GeoGebra Fonte: Elaborada pelos autores.

Durante esta etapa surgiram perguntas, tais como: "Esse programa é novo?", "Po $demos$  estudar qualquer assunto com esse programa?", "Quais conteúdos de matemática podemos aprender com o GeoGebra?". Respondemos as respectivas perguntas, bem como provocamos outras indagações a partir da utilização das ferramentas do software. Com isso constatamos que os alunos n˜ao conheciam o GeoGebra, mas conforme os dados colhidos no questionário aplicado no nosso primeiro encontro, todos já tinham conhecimentos de inform´atica. Logo observamos que todos estavam bem interessados acompanhando cada passo das atividades, observamos tamb´em o empenho de todos em aprender mais, devido aos seus comentários como, "que legal", "que programa interessante". Houve diálogo, interação e bastante participação entre os envolvidos, e assim finalizamos o nosso primeiro momento.

### 3.1.2 Segundo momento

**Título:**Revisão dos conteúdos considerados pré-requisitos para a abordagem do tema em questão.

Conteúdos abordados: Trigonometria no Triângulo Retângulo e Tópicos de Geometria Analítica.

Objetivo:Reconhecer o Triângulo Retângulo e identificar as relações trigonométricas associadas a ele.

Nesse segundo momento foi feito com os alunos a revisão dos seguintes conteúdos: Sistemas de Coordenadas: Coordenada Cartesiana e Coordenada Polar; Trigonometria no Triângulo Retângulo, e as relações trigonométricas associadas a ele, seno, cosseno e tangente. Fazendo uso da apostila distribuídas à eles, de acordo com o apêndice  $C$ , cada aluno acompanhou com mais facilidade a aula, como é possível ver na figura 3.5, os alunos acompanhando a aula em suas apostilas, uma aula no qual passamos a teoria em slides e íamos tirando suas dúvidas na lousa, logo após propomos exercícios para os estudantes, a fim de verificar a aprendizagem do conteúdo abordado. Tais exercícios eles levaram para resolver em casa e trouxeram na aula seguinte com a finalidade de corrigir coletivamente, assim finalizamos mais um encontro.

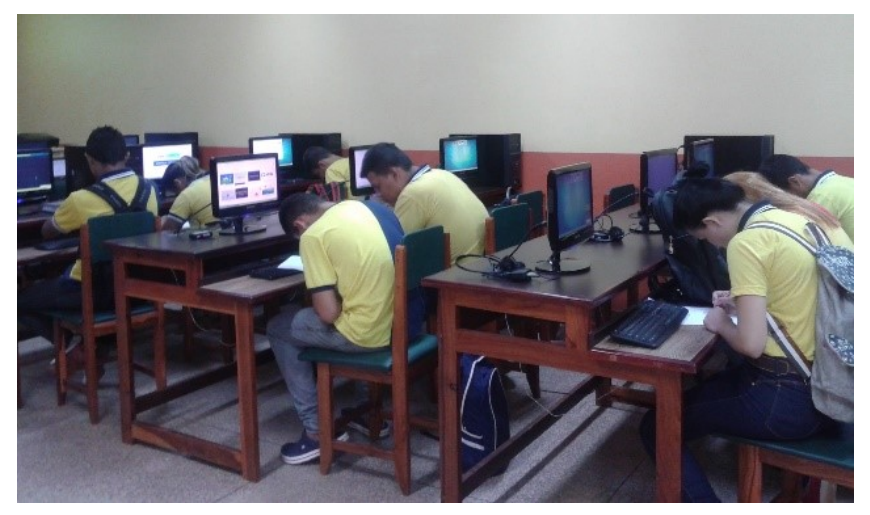

Figura 3.5: Alunos na aula teórica Fonte: Elaborada pelos autores.

### 3.1.3 Terceiro momento

Título: Utilização do software GeoGebra para abordar a relação que há entre o Sistema Cartesiano e o Sistema Polar.

Conteúdos abordados: Sistema de Coordenada Cartesiana, Sistema de Coordenada Polar e a Relação entre o Sistema de Coordenadas Cartesianas e o Sistema de Coordenadas Polares.

Objetivo: Perceber e deduzir a relação existente entre o Sistema de Coordenada Cartesiana e o Sistema de Coordenada Polar, por meio da Geometria e da Algebra, com o ´ auxílio do GeoGebra.

Começamos este encontro fazendo as correções dos exercícios que propomos na aula anterior, dos 09 alunos participantes apenas 06 fizeram em suas casas, um esqueceu, outro

sentiu dificuldades e o outro não fez e nem justificou. Para tal correção utilizamos a lousa e pincel para nos auxiliar na resolução, como vemos na figura 3.6.

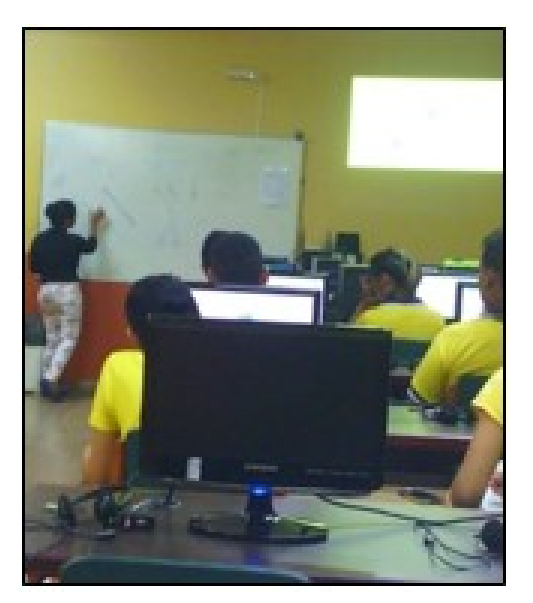

Figura 3.6: Alunos na correção dos exercícios propostos Fonte: Elaborada pelos autores.

Os alunos apresentaram dificuldades que ficaram explícitas durante a correção, principalmente no que diz respeito à relação do seno, cosseno e da tangente de um ângulo qualquer. Para eles associarem tais relações era muito difícil, como um deles chegou a balbuciar "poxa não consigo memorizar essa relação". Na figura 3.7 é possível perceber que o aluno 1 teve dificuldades na hora da resolução do exercício em sua casa.

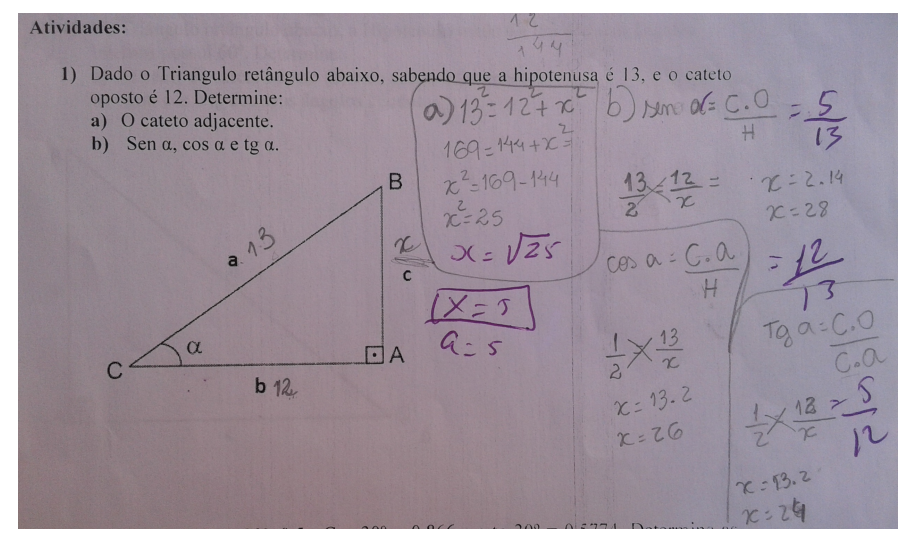

Figura 3.7: Resolução do exercício proposto feita pelo aluno 1 Fonte: Elaborada pelos autores.

Então os tranquilizamos e reexplicamos como achar tais relações novamente. Com o intuito de saber se compreenderam tais relações, a cada resolução de uma nova questão sempre fazíamos perguntas, tais como: "qual a relação do seno de um Angulo?", "qual a relação pra acharmos o cosseno desse ângulo aqui?", "qual a relação usada para achar a tangente?", assim, percebemos que já respondiam com clareza e com a voz expressando certeza do que estavam respondendo.

Diante da heterogeneidade das dificuldades, atendemos cada aluno individualmente auxiliando na resolução, sanando as respectivas dúvidas, logo todos conseguiram resolver as atividades. Como é possível ver na figura 3.8, auxiliando os alunos.

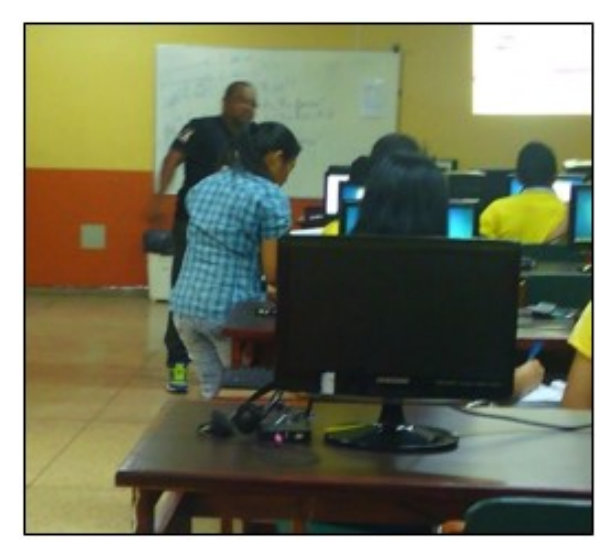

Figura 3.8: Auxiliando os alunos nos exercícios Fonte: Elaborada pelos autores.

Após a revisão dos conteúdos considerados pré-requisitos para a abordagem do tema em questão e a correção dos exercícios propostos feito juntamente com eles, iniciamos o último momento, onde foi trabalhado no GeoGebra a construção da relação existente entre o Sistema de Coordenada Cartesiana com o Sistema de Coordenada Polar. Tal construção e análise, será detalhada abaixo, e logo após a construção, os alunos resolveram exercícios em uma folha de papel fazendo uso dessa relação.

#### Procedimentos da atividade:

No primeiro passo da atividade foi solicitado aos alunos a construção de um ponto de referência. No campo de entrada, orientamos a digitarem  $A = (0, 0)$  e em seguida teclar enter, e logo criou-se o ponto A, como nos mostra a figura 3.9.

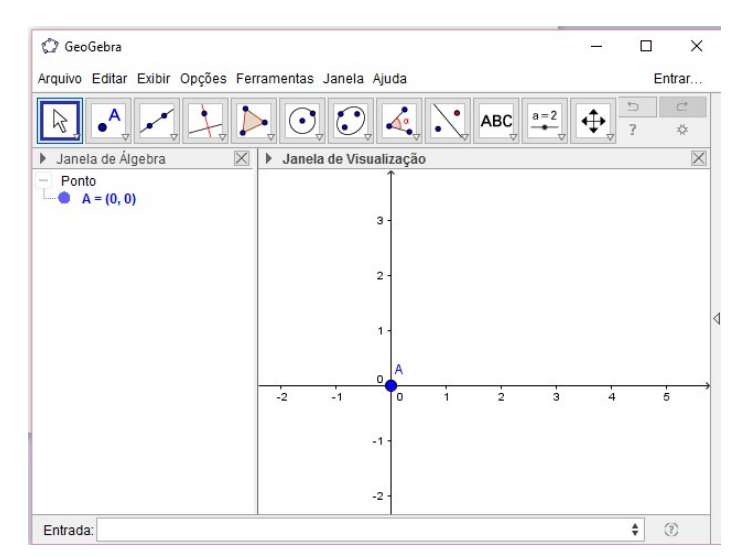

Figura 3.9: Ponto A Fonte: Elaborada pelos autores.

Nesse procedimento os alunos tiveram o primeiro contato com a atividade, para uns foi rápido, já para outros esse primeiro passo foi mais demorado. Alguns alunos argumentaram que já teriam tido um contato inicial no primeiro momento dessa proposta, porém fizeram construções livres. Dando sequência veio o segundo passo da atividade, construção de um segmento. Para este procedimento pedimos para localizarem na barra de ferramentas, a função "segmento", como mostra a figura 3.10.

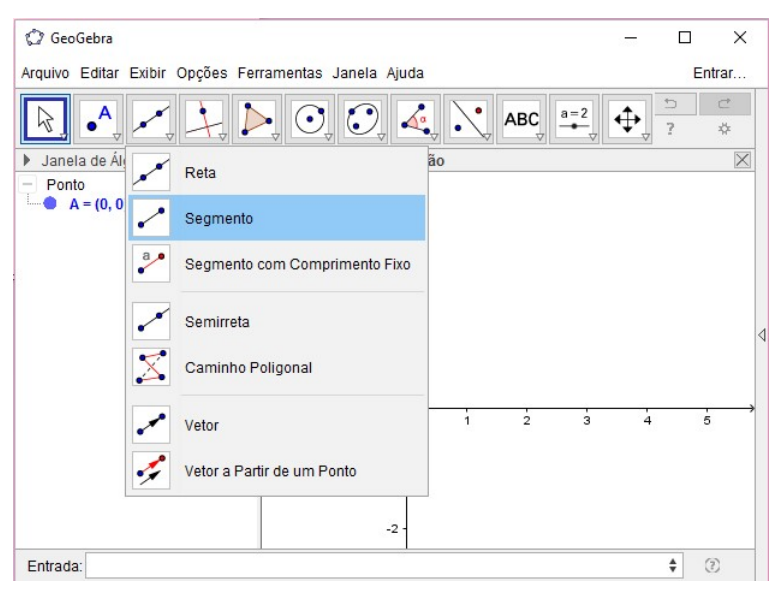

Figura 3.10: Segmento Fonte: Elaborada pelos autores.

Nesse segundo passo, os alunos com um pouco de dificuldade demoraram a localizar o ´ıcone segmento. Depois que localizaram, orientamos a selecionarem-no, em seguida clicarem sobre o ponto A, e arrastar o mouse e soltar mais adiante para criar o segmento, e logo criou-se o segmento  $f$ , como mostra a figura 3.11.

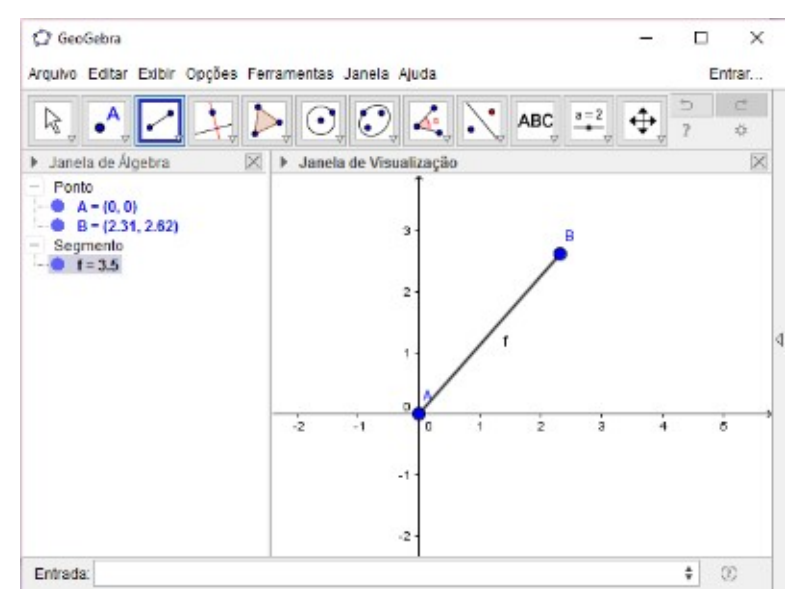

Figura 3.11: Segmento f Fonte: Elaborada pelos autores.

Neste processo alguns alunos sentiram dificuldade na hora de soltar o mouse, sem saber pra qual lado soltariam, qual distância soltar, etc. Orientamos que soltassem a frente do ponto  $A$  em qualquer lugar e depois poderiam mover, foi aí que perceberam na prática que o GeoGebra ´e um software que se pode mover qualquer objeto pra onde desejarmos, basta arrastarmos o objeto desejado, viram então que o GeoGebra é um software dinâmico. Em seguida veio o terceiro passo, construção do Ángulo, para esse procedimento utilizaram a ferramenta "Ângulo", localizada na barra de ferramentas, como mostra a figura  $3.12$ .

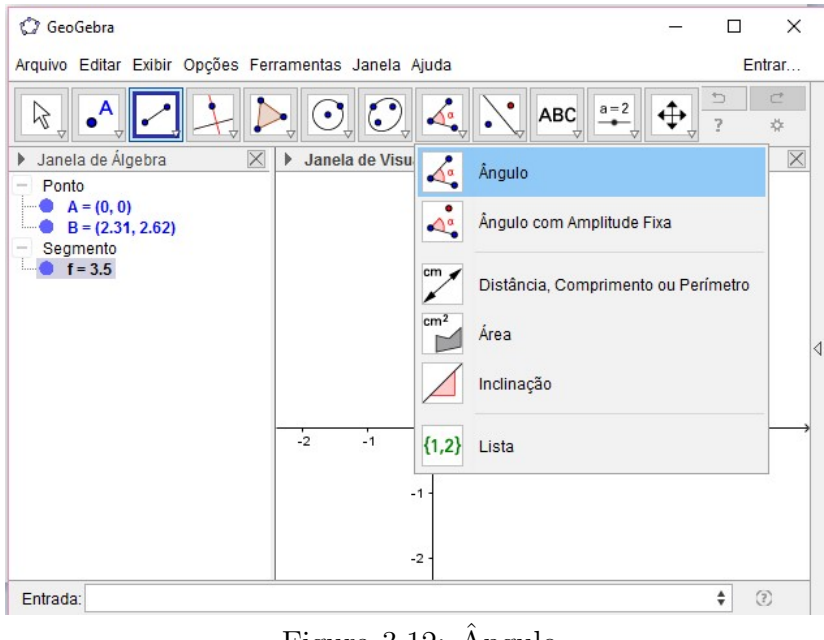

Figura  $3.12$ : Angulo Fonte: Elaborada pelos autores.

Nesse passo os alunos executaram com facilidade, localizaram a ferramenta solicitada e a selecionaram, clicaram sobre eixo x, até o segmento f, conforme as orientações dadas, criando então o ângulo  $\alpha$ , como mostra a figura 3.13

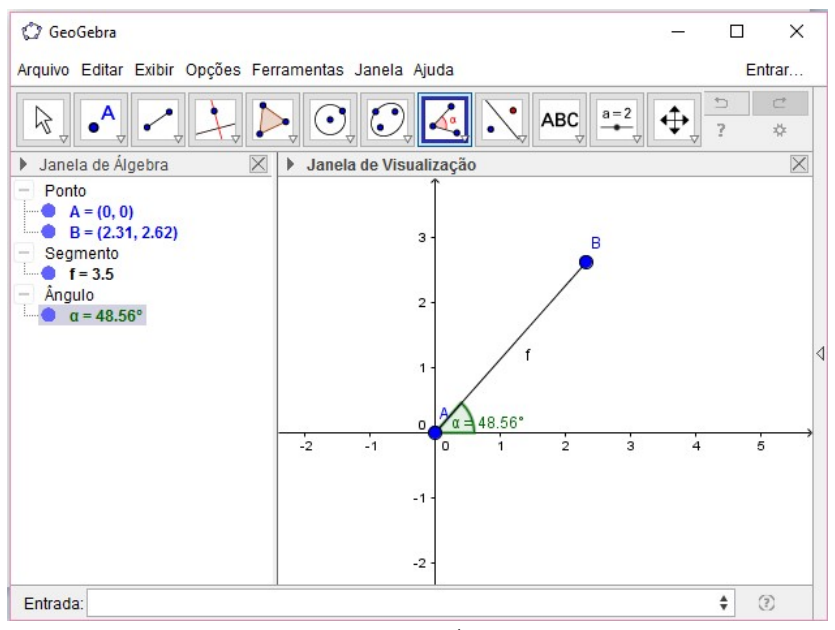

Figura 3.13: Angulo  $\alpha$ Fonte: Elaborada pelos autores.

Alguns alunos por não prestarem atenção no que lhes foi solicitado, não clicavam em cima do eixo  $x$ , logo não estavam conseguindo construir o ângulo, pedimos então para verificarem se estavam fazendo como pedimos, logo se atentaram e assim conseguiram efetuar esse passo e avançamos para o quarto passo, que era a construção de duas Retas Perpendiculares, uma perpendicular a eixo  $x$ , e a outra perpendicular a eixo  $y$ , para isso, pedimos que selecionassem a ferramenta "Reta Perpendicular" localizada na barra de ferramentas, como mostra a figura 3.14.

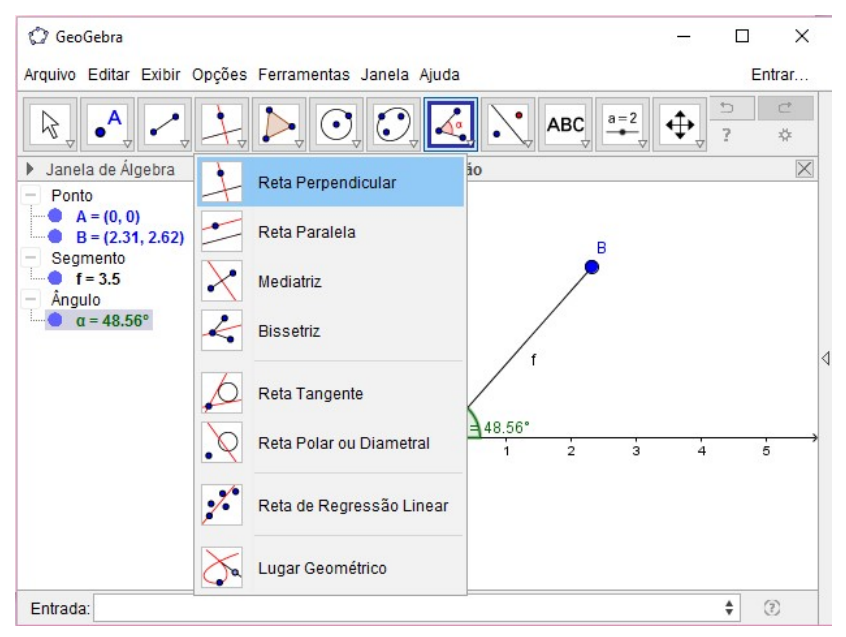

Figura 3.14: Reta Perpendicular Fonte: Elaborada pelos autores.

Neste procedimento os alunos localizaram a ferramenta solicitada já com facilidade, selecionaram a mesma, em seguida orientamos a clicarem do ponto  $B$  até o eixo  $x$ , que logo criou-se a reta perpendicular  $g$ , e posteriormente orientados a clicarem também do ponto B até o eixo y, criando a reta perpendicular h, como podemos ver na figura 3.15.

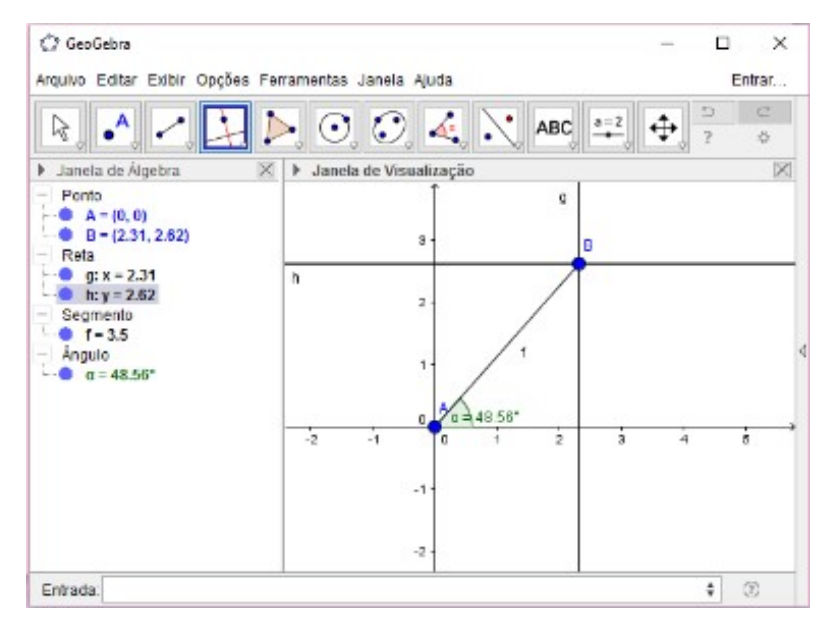

Figura 3.15: Reta perpendicular g e Reta Perpendicular h Fonte: Elaborada pelos autores.

Neste passo os alunos sentiram um pouco de dificuldades na execução do processo,

pois por motivos de não se lembrarem o que significava Reta Perpendicular, de início acharam que n˜ao saberiam fazer, pedimos para n˜ao pensarem assim e que estavam ali para aprender e aproveitar o máximo do que estávamos explorando e que iriamos ajudar, logo explicamos e tiramos suas dúvidas, e então conseguiram realizar este procedimento, feito isso, fomos para o quinto passo, formação do Polígono. Solicitamos que selecionassem a ferramenta "Polígono" localizada na barra de ferramentas, como ilustra a figura 3.16.

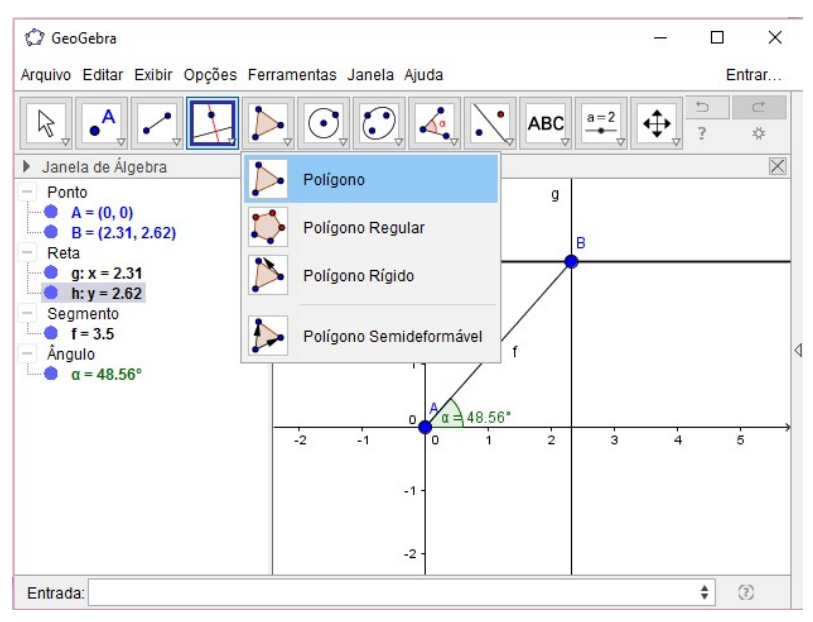

Figura 3.16: Polígono Fonte: Elaborada pelos autores.

Este quinto passo foi feito pelos alunos com rapidez e facilidade, selecionaram a ferramenta solicitada, em seguida, orientamos que clicassem no ponto  $A, B$ , na intersecção da reta g com o eixo  $x$ , e no ponto A novamente, para então criar o Polígono, como foi feito e a figura 3.17 ilustra esse passo.

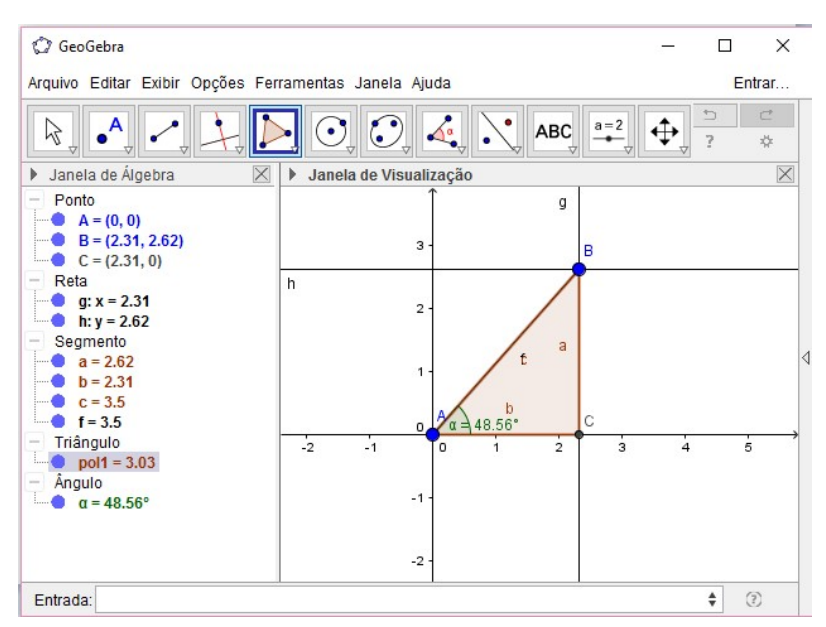

Figura 3.17: Pol1 Fonte: Elaborada pelos autores.

Aqui alguns alunos bem atentos no comando conseguiram efetuar esse processo com tranqüilidade, já outros sentiram dificuldade quando se tratou da intersecção da reta  $q$ com o eixo x, mas com orientações e explicações de que intersecção se tratava do encontro das retas, efetuaram a atividade com sucesso. Feito isso veio o nosso ´ultimo passo, o sexto passo, cujo objetivo foi adaptar o triângulo retângulo  $ABC$  ao conteúdo abordado anteriormente. Solicitamos que com o bot˜ao direito do mouse clicassem no pol1 localizado na janela de Álgebra, em seguida que clicassem em propriedades, logo após em básico e que escrevessem r na legenda do seguimento c, x na legenda do seguimento a e y na legenda do seguimento  $b$ , e em "exibir rótulo" selecionamos legenda para fazer as tal modificações, em seguida que clicassem em cor e que selecionassem a cor desejada. Ainda com a janela de propriedades aberta, pedimos que clicassem no ponto  $B$ , e que escrevessem  $(x, y)$  na legenda do mesmo, e em "exibir rótulo" que selecionassem legenda para aplicar o ajuste feito. Posterior foram orientados a clicar na "bolinha azul" da reta g, da reta h e do segmento f, ambos localizados na janela de ´algebra, para ocultarem os mesmo, tal construções ilustrados na figura 3.18.

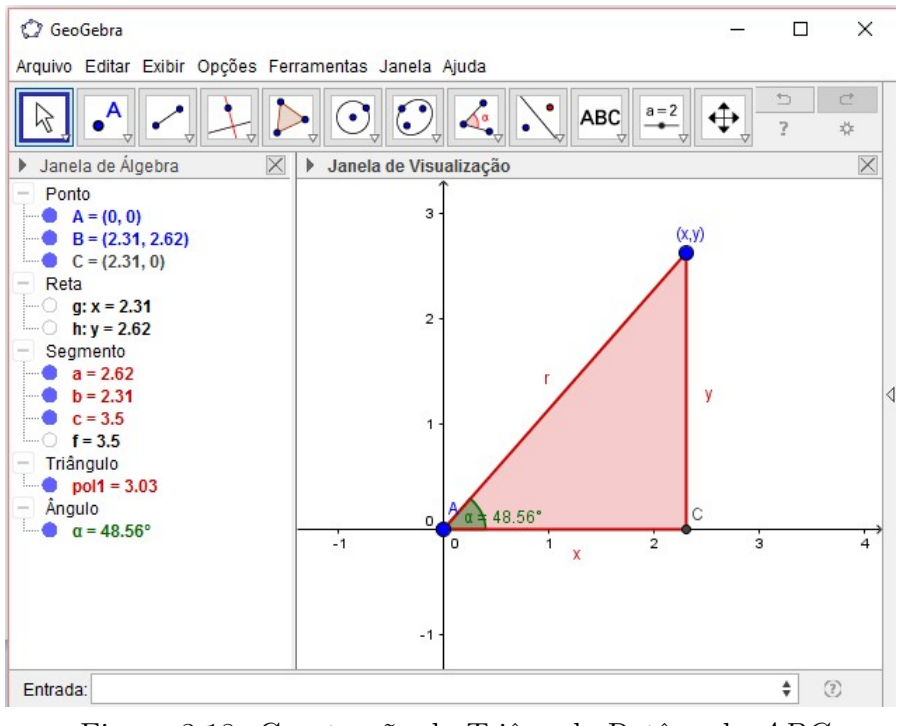

Figura 3.18: Construção do Triângulo Retângulo  $ABC$ Fonte: Elaborada pelos autores.

Os Alunos, efetuaram essas modificações com um pouquinho de dificuldades mas demostravam bastante empolgação no que estavam fazendo, a cada passo avançado iam vendo como estava ficando a construção e gostavam bastante. Feito a construção do Triângulo Retângulo  $ABC$ , com base nos conteúdos revisados deduzimos a relação entre o Sistema de Coordenadas Cartesianas e o Sistema de Coordenadas Polares.

Primeiro foi feito a relação entre a Coordenada Polar  $(r, \alpha)$  com a Coordenada Cartesiana  $(x, y)$ , ou seja, dado o Ponto B em Coordenada Polar  $(r, \alpha)$ , qual a relação que utilizariam para saberem o valor de  $x e$  de  $y$ ?

Para isso foi aplicado os conceitos de trigonometria no triângulo retângulo  $ACB$ , já repassado a eles no segundo momento. Como podemos ver abaixo.

$$
\cos \alpha = \frac{\text{Cateto Adjacente}}{\text{Hipotenusa}} \Rightarrow \cos \alpha = \frac{x}{r} \Rightarrow r \cos \alpha = x \Rightarrow x = r \cos \alpha
$$
\n
$$
\text{sen}\alpha = \frac{\text{Cateto Aposto}}{\text{Hipotenusa}} \Rightarrow \text{sen}\alpha = \frac{y}{r} \Rightarrow \text{resen}\alpha = y \Rightarrow y = \text{resen}\alpha
$$

Logo chegamos na relação que usariam para saberem os valores das coordenadas do Ponto B, em Cartesiano, como vemos abaixo.

$$
B = (x, y)
$$

$$
B = (r \cos \alpha, \text{ \textit{rsen}\alpha})
$$

Em seguida definimos a relação entre a Coordenada Cartesiana  $(x, y)$  e a Coordenada Polar  $(r, \alpha)$ , ou seja, dado o Ponto B em coordenada cartesiana  $(x, y)$ , qual a relação que utilizaria para saberem o valor de  $r e$  de  $\alpha$ ?

Foi possível lembrar essa relação através do teorema de pitágoras e da tangente de um ângulo agudo aplicadas no triângulo retângulo  $ABC$ , pois, foi revisado tal conteúdo no segundo momento, obtemos que:

$$
r^2 = x^2 + y^2 \Rightarrow r = \sqrt{x^2 + y^2}
$$
 e  $Tg\alpha = \frac{y}{x} \Rightarrow \alpha = arctg\frac{y}{x}$ 

Logo chegamos na relação que usariam para saber os valores das coordenadas do ponto B, em Polares. Como nos mostra abaixo.

$$
B = (r, \alpha)
$$

$$
B = ((\sqrt{x^2 + y^2}), (arctg_x^y))
$$

Definida tais relações, foi solicitado aos mesmos que fizessem os exercícios abaixo, primeiro nos seus cadernos e logo após que fizessem também no GeoGebra para visualizarem seus resultados.

Exercícios 1: Dados os Pontos  $B$  em Coordenadas Polares, determine suas Coordenadas Cartesianas.

a)  $B = (3, 15^{\circ})$ **b**)  $B = (2, 45^{\circ})$ c)  $B = (4, 30^{\circ})$ d)  $B = (5, 88^{\circ})$ e)  $B = (4, -330^{\circ})$ 

Exercícios 2: Dados os Pontos  $B$  em Coordenadas Cartesianas, determine suas Coordenadas Polares.

a)  $B = (6, 4)$ b)  $B = (3, 5)$ c)  $B = (2, 7)$ d)  $B = (1, 3)$ e)  $B = (4, 3)$ 

Todos realizaram o segundo exercício proposto com sucesso, a figura 3.19 mostra a resolução do exercício 1, onde o aluno 2 resolveu a questão da letra  $c$  e a figura 3.20 mostra a resolução feita pelo mesmo aluno da questão de letra e, para os cálculos de  $Sen\ e\ COs$  fez uso de uma calculadora. Chegando ao resultado dos dois exercícios, logo percebeu que encontrou o mesmo ponto, indo pelo sentido horário como também indo pelo

sentido anti-horário e logo comprovou isso utilizando o GeoGebra, onde o mesmo permite que os dados sejam alterados graficamente, mantendo as características da construção.

 $y 15=(4,50^{\circ})$ <br>  $x=1005$ <br>  $x=40.30^{\circ}$ <br>  $x=4.32^{\circ}$  $y = y$  sem d<br> $y = y$  sem 30°<br> $y = y$  1

Figura 3.19: Resolução do exercício proposto feito pelo aluno 2, letra  $c$ Fonte: Elaborada pelos autores.

e)  $B=(4.330^{\circ})$ <br> $X=4.603 \text{ A}$ <br> $X=4.603-330^{\circ}$  $y = r$  send<br> $y = 4$  sen - 330°  $y = y X = 4.0,8660254038$ - B= (3,46,2)

Figura 3.20: Resolução do exercício proposto feito pelo aluno 2, letra e Fonte: Elaborada pelos autores.

E na figura 3.21 podemos ver a resolução da questão a do exercício 2, feito pelo aluno 3, onde o mesmo também utilizou a calculadora para auxiliar no cálculo da raiz quadrada e do arctg, em seguida comprovou tais resultados no GeoGebra, alterando seus dados e ao mesmo tempo mantendo a construção já feita.

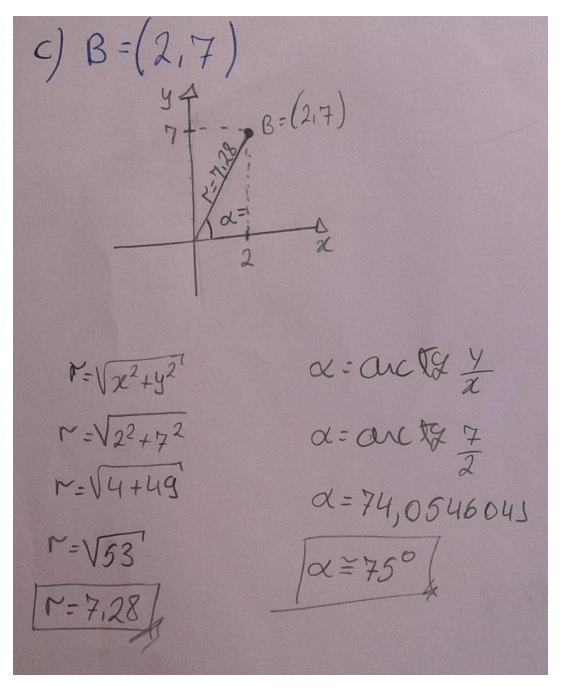

Figura 3.21: Resolução do exercício proposto feito pelo aluno 3, letra  $c$ Fonte: Elaborada pelos autores.

Assim todos puderam então tirar as dúvidas que restavam e também verificar tanto no caderno quanto utilizando o software, como a atividade funcionava. Nesse momento da aplicação foi observado a postura dos alunos quanto aos conceitos abordados e como cada um conseguiu aproveitar a atividade, construir seu raciocínio e fundamentar suas próprias conclusões sobre as suas dificuldades em um ambiente propício para a aquisição de conhecimento.

Com a utilização do GeoGebra, foi visto a boa desenvoltura de todos os alunos que percebiam o quanto ´e importante sair das atividades rotineiras, e assim a proposta alternativa pode aproximar o aluno da construção do conhecimento e da percepção do que antes tinham dificuldade de assimilar, sendo importante e proveitosa para todos que participaram.

Ainda sobre a observação dos alunos realizando as atividades de Geometria Analítica com auxílio do GeoGebra, nos permitiu que chegássemos às seguintes conclusões no que tange às suas vantagens: Permite que os dados sejam alterados graficamente, mantendo as características da construção (Geometria Dinâmica); Aumenta o poder de argumentação do aluno atrav´es do processo de arrastar as figuras pela tela do computador, fazendo os sucessivos testes; Facilidade do aluno em construir as figuras com o recurso do software; Permite a exploração visual das figuras construídas, o que não é possível com as figuras estáticas feitas com régua e compasso.

Para pesquisas futuras que venham a se apoiar de algum modo neste nosso estudo, podemos pensar naquelas que tratem do ensino de outros pontos da Geometria Analítica, especialmente a relação existente entre as Coordenadas Cartesianas e as Coordenada Polares, com o auxílio do software GeoGebra, no próximo capitulo apresentamos duas atividade práticas que não foram aplicadas para o grupo de nove alunos devido o tempo ser curto, logo deixamos a cargo de algum acadêmico como uma possibilidades de pesquisa futura ou para os autores mesmos em outro momento darem continuidade à aplicação.

## Capítulo 4

# PROPOSTAS PARA FUTURAS **APLICAÇÕES**

Para assegurar que os alunos compreendam sem ficar dúvidas, a relação das Coordenadas Polares com as Coordenadas Cartesianas de um ponto qualquer dado no plano, as duas atividades atrativas visam o aprendizado dos conceitos já apresentados.

### 4.1 Primeira atividade

Dando sequência na atividade anterior seguindo o mesmo raciocínio, trabalharemos agora utilizando dois pontos no plano, descobriremos a relação que há entre as Coordenadas Cartesianas e as Coordenadas Polares.

#### Procedimentos da Atividade

Primeiro passo: Construção de uma Reta.

Para este procedimento, usando o ícone "Reta", localizada na barra de ferramentas, como mostra a figura 4.1.

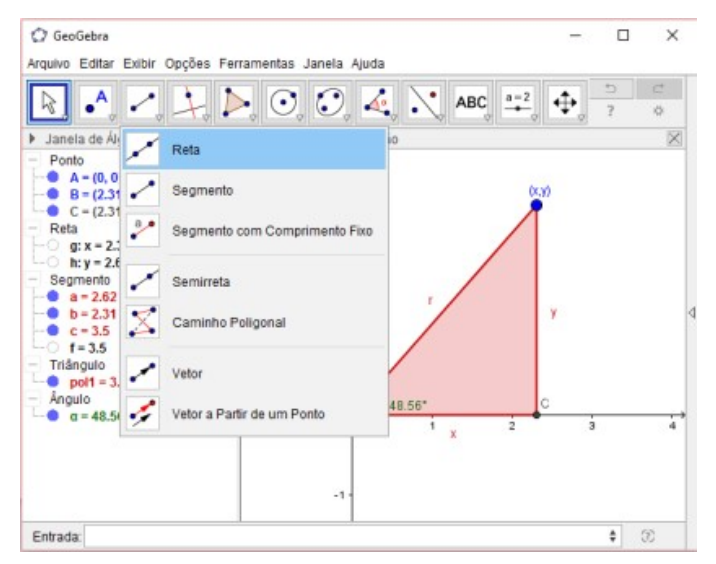

Figura 4.1: Reta Fonte: Elaborada pelos autores.

Selecionando a mesma, e clicando no ponto  $A \in B$ , criará assim a Reta i, como podemos ver na figura 4.2.

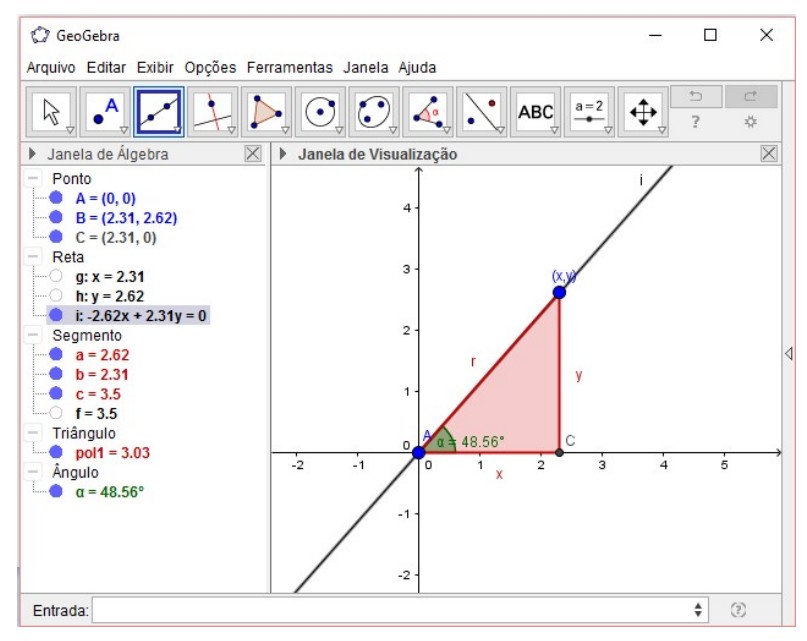

Figura 4.2: Reta i Fonte: Elaborada pelos autores.

Segundo passo: Criação do segundo segmento.

Selecionando a ferramenta "segmento", clicando sobre o ponto B e soltando mais adiante, logo então é possível criar um segmento  $j$ , como vemos na figura 4.3.

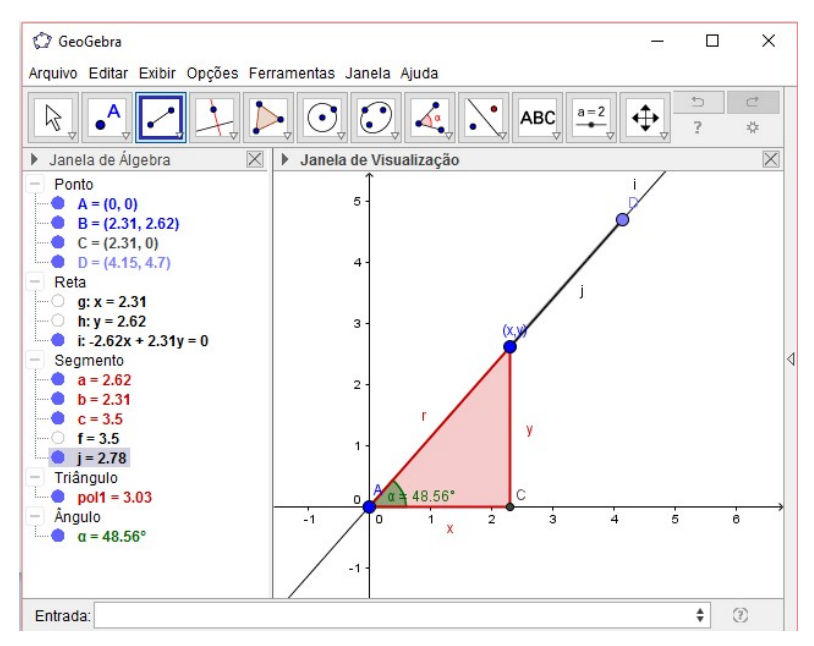

Figura 4.3: Segmento j Fonte: Elaborada pelos autores.

Terceiro passo: Criação de duas Retas Perpendiculares, uma perpendicular a eixo x, e a outra perpendicular a eixo y.

Selecionando o ícone "Reta Perpendicular", clicando do ponto  $D$  até o eixo  $x$ , logo criará a reta perpendicular K, e clicando também do ponto D até o eixo y, criará também a reta perpendicular l, como mostra a figura 4.4.

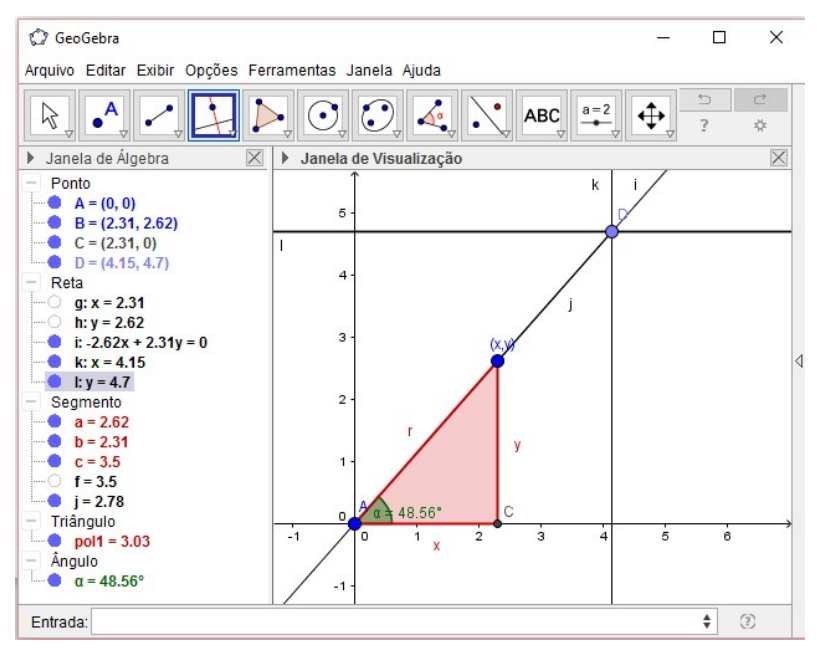

Figura 4.4: Retas perpendiculares  $k \in l$ Fonte: Elaborada pelos autores.

Quarto passo: Formação do Polígono.

Exibindo a Reta Perpendicular  $h$ , marcando sua "bolinha azul" na janela de álgebra, após, selecionando a ferramenta "Polígono", clicando no ponto  $B, D$ , na intersecção da reta k com a reta  $h$ , e no ponto B novamente, logo será criado o Pol2, com podemos verna figura 4.5.

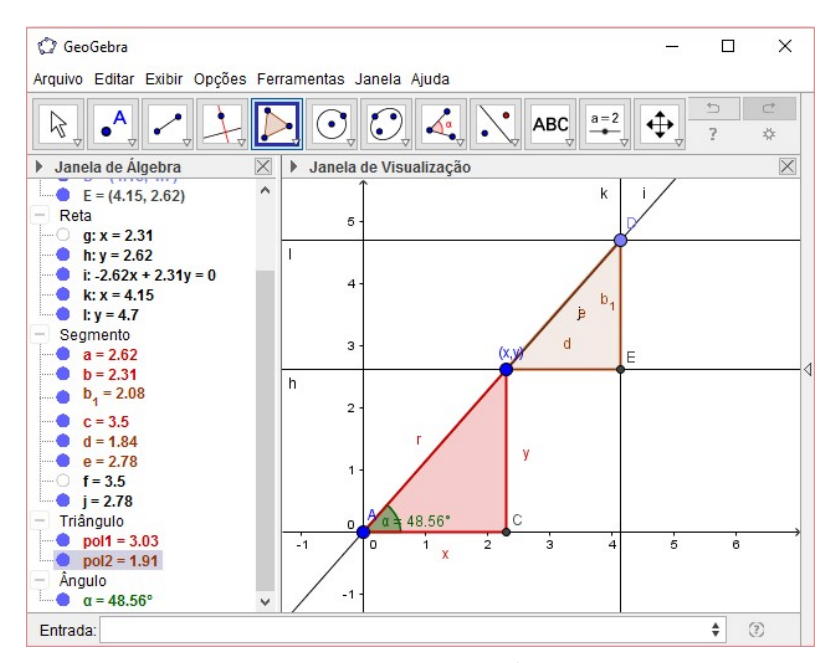

Figura 4.5: Pol2 Fonte: Elaborada pelos autores.

Quinto passo: Construção do Ángulo.

Selecionando a ferramenta "Ângulo", e clicando no segmento d, até o segmento  $e$ , criará o ângulo  $\beta$ , como vemos na figura 4.6.

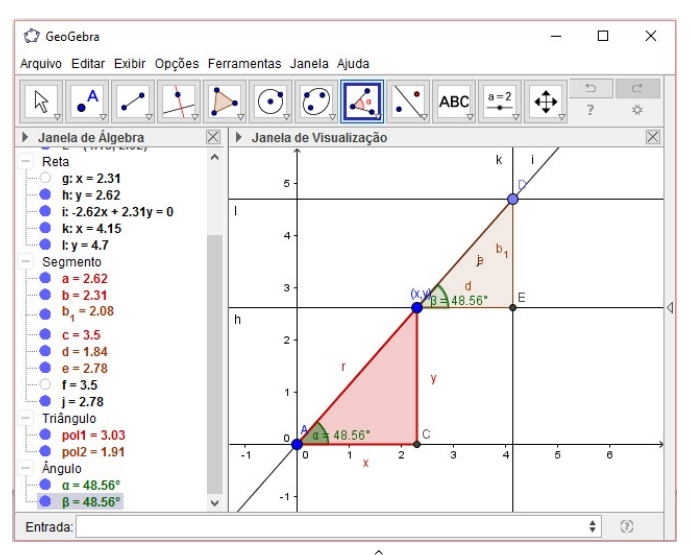

Figura 4.6: Angulo  $\beta$ Fonte: Elaborada pelos autores.

Sexto passo: Adaptação do Triângulo BED.

Clicando com o botão direito do mouse no pol2, localizado na janela de álgebra, em seguida propriedades, básico e escreva  $(r', x' \text{ e } y')$  na legenda de cada lado correspondente do pol2, em seguida, em "exibir rótulo" selecionando legenda fará as tais modificações, e em cor, selecione a cor desejada. Ainda com a janela de propriedades aberta, clicando no ponto  $D$ , e escreva  $(x_1, y_1)$  na legenda, e em "exibir rótulo" selecionando legenda, e logo após, clicando na "bolinha azul" de cada reta  $(h, i, k, e l)$ , e clicando também na bolinha azul do segmento j, para ocultar os mesmos, como mostra a figura 4.7.

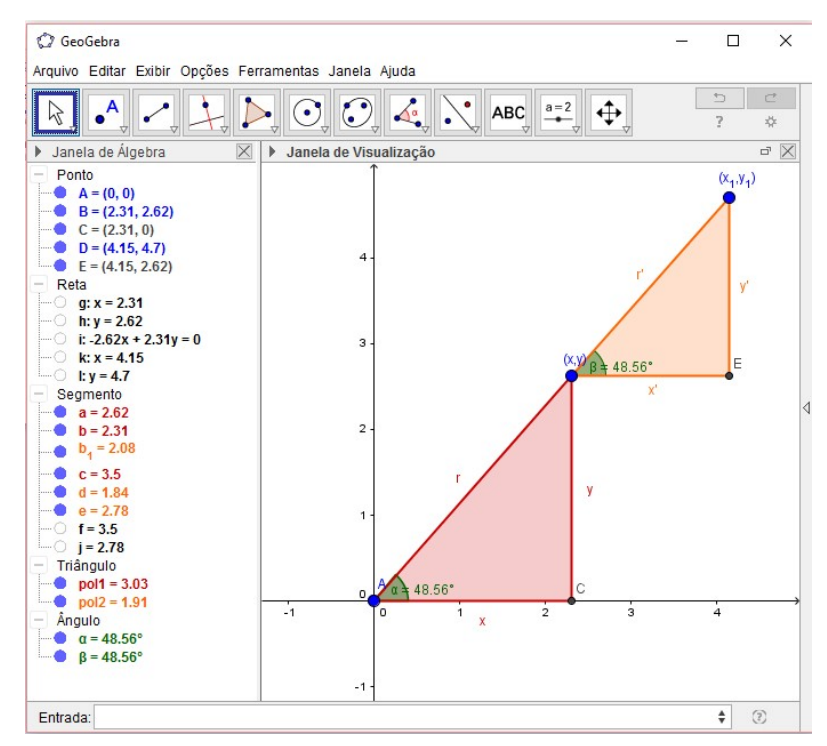

Figura 4.7: Construção do Triângulo Retângulo BED Fonte: Elaborada pelos autores.

Feita a construção do Triângulo BED, faça as devidas relações:

Primeiro, a relação entre a Coordenada Polar  $(r', \beta)$  e a Coordenada Cartesiana  $(x_1, y_1)$ , ou seja, dado o Ponto D em Coordenada Polar  $(r', \beta)$ , qual seria a relação usada para saber o valor de  $x'$  e de  $y'$ ?

Utilize os conceitos de trigonometria no triângulo retângulo BED, veja abaixo:

$$
\cos \beta = \frac{\text{Cateto Adjacente}}{\text{Hipotenusa}} \quad \Rightarrow \quad \cos \beta = \frac{x'}{r'} \quad \Rightarrow \quad r' \cos \beta = x' \quad \Rightarrow \quad x' = r' \cos \beta
$$
\n
$$
\text{sen}\beta = \frac{\text{Cateto Oposto}}{\text{Hipotenusa}} \quad \Rightarrow \quad \text{sen}\beta = \frac{y'}{r'} \quad \Rightarrow \quad r' \text{sen}\beta = y' \quad \Rightarrow \quad y' = r' \text{sen}\beta
$$

Logo a relação a ser usada para saber os valores do Ponto  $D$  será:

$$
D = (x + x', y + y')
$$

$$
D = (r \cos \alpha + r' \cos \beta , \text{ \textit{rsen}\alpha + r' \sin \beta)}
$$

Agora a relação entre a Coordenada Cartesiana  $(x_1, y_1)$  e a Coordenada Polar  $(r', \beta)$ , ou seja, dado o Ponto  $D$  em Coordenada Cartesiana  $(x_1, y_1)$ , qual seria a relação usada para sabermos o valor de  $r'$  e de  $\beta$ ?

Fazendo uso da relação do teorema de pitágoras e da tangente de um ângulo agudo aplicadas no triângulo retângulo  $BDE$ , logo terá:

$$
r'^2 = x'^2 + y'^2 \quad \Rightarrow \quad r' = \sqrt{x'^2 + y'^2} \qquad \text{e} \qquad Tg\beta = \frac{y'}{x'} \quad \Rightarrow \quad \beta = \arctg \frac{y'}{x'}
$$

Logo use a seguinte relação:

$$
D = (r + r', \alpha + \beta)
$$

$$
D = ((\sqrt{x^2 + y^2} + \sqrt{x'^2 + y'^2}), (arctg\frac{y}{x} + arctg\frac{y'}{x'}))
$$

### 4.2 Segunda atividade

Dado o terceiro ponto no plano, seguindo o mesmo raciocínio, vamos descobrir a relação que há entre as Coordenadas Cartesianas e as Coordenadas Polares.

#### Procedimentos da Atividade

Primeiro passo: Criação do terceiro segmento.

Primeiro exiba a reta i, marcando sua "bolinha azul" na janela de álgebra, feito isso, selecionando a ferramenta "segmento", em seguida clicando sobre o ponto D e soltando mais adiante, logo será criado um segmento  $m$ , como vemos na figura 4.8.

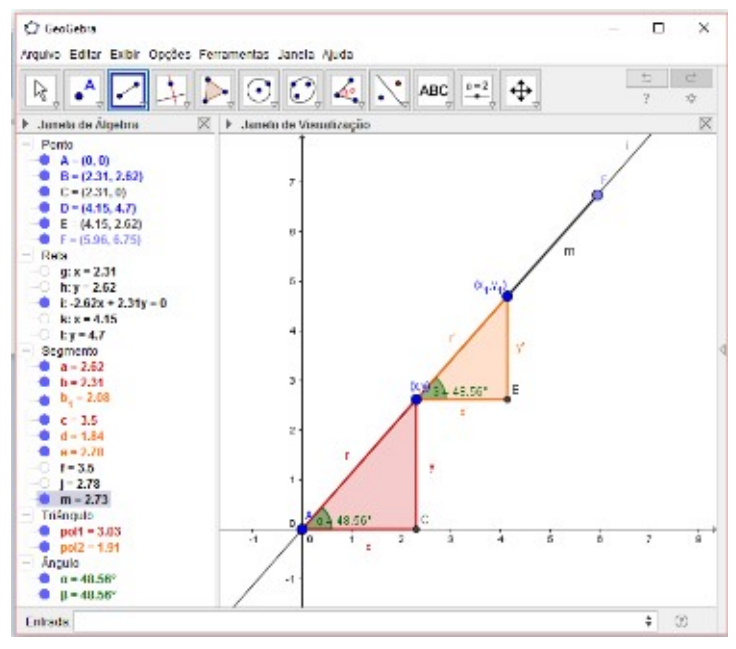

Figura 4.8: Segmento m Fonte: Elaborada pelos autores.

Segundo passo: Criação de duas Retas Perpendiculares, uma perpendicular a eixo x, e a outra perpendicular a eixo y.

Selecionando a ferramenta "Reta Perpendicular", clicando do ponto  $F$  até o eixo  $x$ , logo criará a Reta Perpendicular n, e clicando também do ponto F até o eixo y, criará a Reta Perpendicular p, como mostra a Figura 4.9.

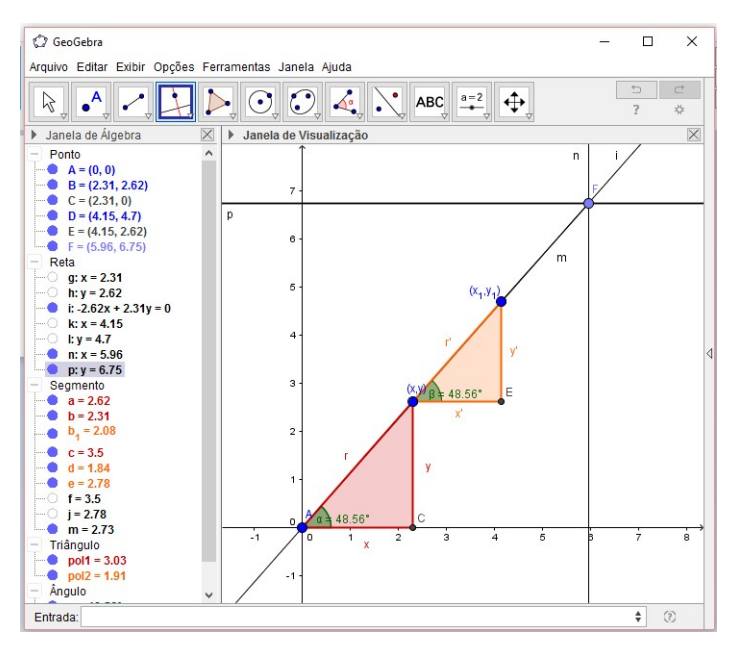

Figura 4.9: Retas Perpendiculares n e p Fonte: Elaborada pelos autores.

Terceiro passo: Formação do Polígono.

Para este passo, primeiro exiba a reta perpendicular l, marcando sua "bolinha azul" na janela de álgebra, em seguida selecionando a ferramenta "Polígono", após clicando no ponto  $D, F$ , na intersecção da reta n com a reta l, e no ponto B novamente, criará então o Pol3; como podemos ver na Figura 4.10.

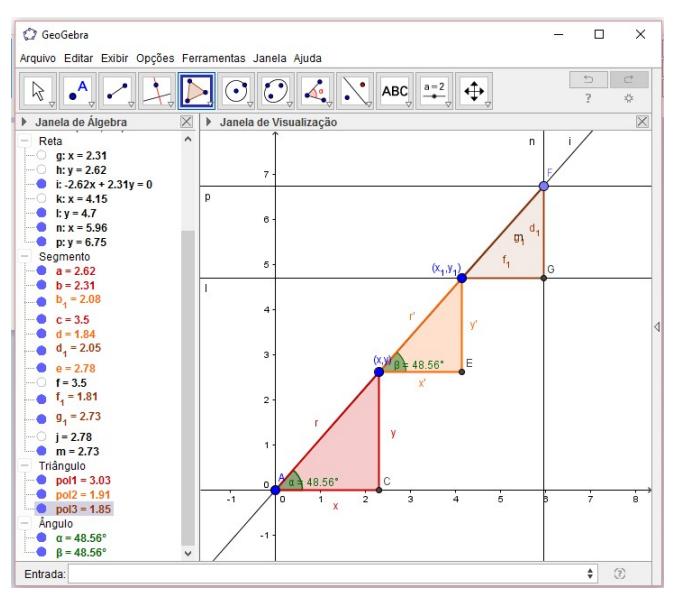

Figura 4.10:  $Pol3$ Fonte: Elaborada pelos autores.

Quarto passo: Construção do Angulo.

Selecionando a ferramenta "Ângulo", clicando no segmento  $f_1$ , até o segmento  $g_1$ , logo será criado o ângulo  $\gamma$ , como podemos ver na Figura 4.11.

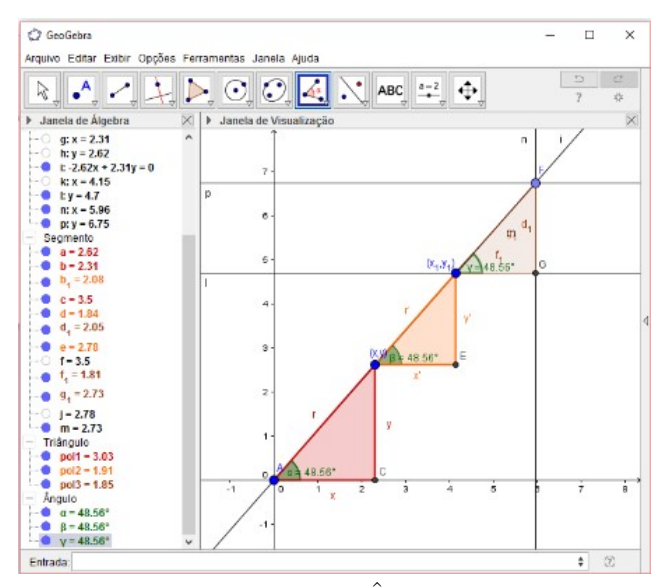

Figura 4.11: Angulo  $\gamma$ Fonte: Elaborada pelos autores.

#### Quinto passo: Adaptações no Triângulo Retângulo DGF.

Clicando com o botão direito do mouse no  $pol3$ , em seguida propriedades, básico e escreva  $(r'', x''ey'')$  na legenda de cada lado correspondentes do  $pol3$ , após, em "exibir rótulo" selecione legenda, posterior clicando em cor, selecionando a cor desejada. Ainda com a janela de propriedades aberta, clicando no ponto F, e escreva  $(x_2, y_2)$  na legenda, e em "exibir rótulo" selecione legenda, clicando também na "bolinha azul" das retas i, l,  $n \in \mathcal{p}$ , e na "bolinha azul" do segmento m, ambas localizadas na janela de álgebra, para ocultar os mesmos, como mostra a figura 4.12.

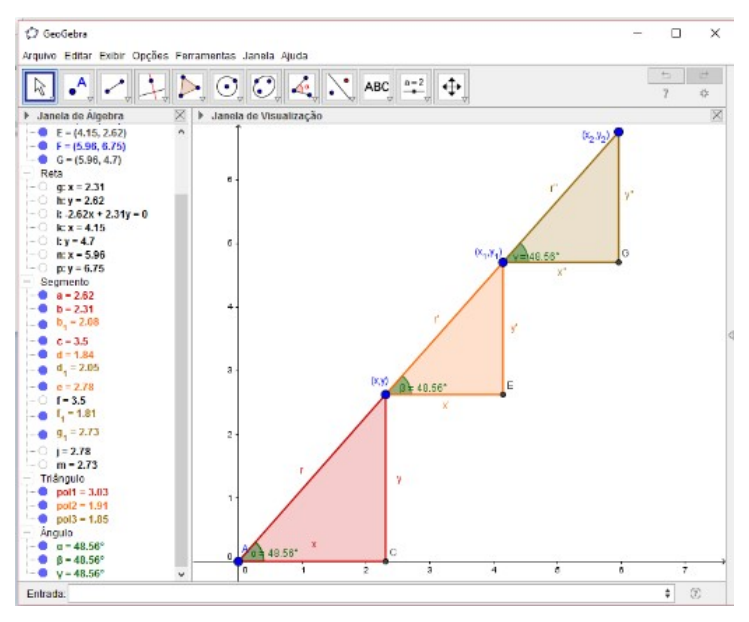

Figura 4.12: Construções do Triângulo  $DGF$ Fonte: Elaborada pelos autores.

Feita a construção do triângulo  $DGF$ , faça as devidas relações:

Primeiramente, a relação entre a coordenada Polar  $(r'', \gamma)$  e a coordenada Cartesiana  $(X_2, Y_2)$ , ou seja, dado o Ponto F em coordenada polar  $(r'', \gamma)$ , qual seria a relação usada para saber o valor de  $x''$  e de  $y''$ ?

Utilize os conceitos de trigonometria no triângulo retângulo  $DGF$ , veja abaixo:

$$
\cos \gamma = \frac{\text{Cateto Adjacente}}{\text{Hipotenusa}} \Rightarrow \cos \gamma = \frac{x''}{r''} \Rightarrow r'' \cos \gamma = x'' \Rightarrow x'' = r'' \cos \gamma
$$
  

$$
\sec n\gamma = \frac{\text{Cateto Oposto}}{\text{Hipotenusa}} \Rightarrow \sec n\gamma = \frac{y''}{r''} \Rightarrow r'' \sec n\gamma = y'' \Rightarrow y'' = r'' \sec n\gamma
$$

Logo a relação a ser usada para saber os valores do Ponto  $F$  será:

$$
F = (x + x' + x'', y + y' + y'')
$$

$$
F = (r \cos \alpha + r' \cos \beta + r'' \cos \gamma, \text{ \textit{r} \textbf{on} + r' \textbf{so} + r'' \textbf{so} + r'' \textbf{so} + r''' \textbf{so} + r'''
$$

Agora a relação entre a Coordenada Cartesiana  $(x_2, y_2)$  e a Coordenada Polar  $(r'', \gamma)$ , ou seja, dado o Ponto  $F$  em Coordenada Cartesiana  $(x_2, y_2)$ , qual seria a relação usada para sabermos o valor de r" e de  $\gamma$ ?

Fazendo uso da relação do teorema de pitágoras e da tangente de um ângulo agudo aplicadas no triângulo retângulo  $DGF$ , logo terá:

$$
r''^2 = x''^2 + y''^2 \quad \Rightarrow \quad r'' = \sqrt{x''^2 + y''^2} \qquad e \qquad Tg\gamma = \frac{y''}{x''} \quad \Rightarrow \quad \gamma = arctg\frac{y''}{x''}
$$

Logo use a seguinte relação:

$$
F = (r + r' + r'' , \alpha + \beta + \gamma)
$$
  

$$
F = ((\sqrt{x^2 + y^2} + \sqrt{x'^2 + y'^2} + \sqrt{x''^2 + y''^2}) , (arctg\frac{y}{x} + arctg\frac{y'}{x'}) )
$$

# **CONCLUSÃO**

Nesta pesquisa explorou-se os recursos tecnológicos em especial o software GeoGebra, onde foi poss´ıvel se verificar uma abordagem mais dinˆamica e interativa de Geometria Analítica, em especial o Sistema de Coordenada Cartesiana e o Sistema de Coordenada Polar, fundamentada na teoria de registros de representação semiótica, onde os alunos tiveram oportunidade de se familiarizar com o software e estimular a criatividade, fazendo explorações envolvendo o referido tema.

Durante a abordagem da proposta de ensino aplicada em 3 momentos, foram trabalhadas a construção da relação entre esses dois sistemas, visualizando de forma dinâmica a sua representação algébrica e geométrica. Tais momentos desenvolvidos com o auxílio do computador, do Software GeoGebra, do projetor, da lousa, do pincel e das apostilas. Nas análises realizadas, no decorrer da proposta, observou-se que os alunos apresentavam conhecimentos de geometria anal´ıtica defasados e principalmente, que n˜ao compreendiam a sua relação com a realidade que os cerca.

Após a aplicação da proposta, perceberam-se mudanças significativas de interesse, participação e entendimento de conteúdos considerados problemáticos no ensino de matem´atica. As atividades desenvolvidas foram bastante proveitosas, conseguindo de forma lúdica e prática construir a relação entre o sistema de coordenada cartesiana e o sistema de coordenada polar e aprender vários conceitos de matemática.

Assim, podemos dizer que no desenvolvimento das atividades o aluno pode desenvolver muitas potencialidades, como: exploração do software; construção do seu próprio conhecimento; capacidade de raciocinar e justificar seus pensamentos para a solução de problemas; reflexão acerca das noções matemáticas; motivação para concretização da aprendizagem; atividades interdisciplinares; bem como concentração na execução das atividades.

Foi possível perceber que o referido software desenvolve um papel de facilitador representando um avanço no ensino. Através das construções feitas utilizando o geogebra, ficou evidente que este é um recurso interessante e com excelentes potencialidades para o ensino de matemática, de modo que através dele o aluno aprendeu a relação que há entre o sistema de coordenada cartesiana com o sistema de coordenada polar, de forma dinâmica.

Logo com os resultados obtidos, ao analisarmos os resultados das atividades, verificamos que foram bastante satisfatórios, tendo em vista que os alunos passaram a se apropriar de conhecimentos, com os quais poderão criar relações sociais constituídas de sensibilidade, criatividade e criticidade, características essenciais para transformação da realidade em que estão inseridos.

Por fim, concluímos que a elaboração dessa atividade nos proporcionou um novo e importantíssimo aprendizado para a nossa formação acadêmica e reafirmou-nos que há

possibilidade de tornar um conteúdo básico em uma atividade de construção do conhecimento, feita a partir da participação direta dos alunos. Para o grupo que serviu como objeto de estudo para este trabalho, verificamos que o objetivo foi alcançado, foi possível perceber o quanto é imprescindível nos dias atuais trabalhar em sala de aula com recursos tecnológicos que auxiliem na compreensão dos conteúdos abordados no livro didático e situações do cotidiano.

# **REFERÊNCIAS**

- [1] BARROS, L., Bellemain, F. (2010); Geometria Dinâmica com o auxílio do LOGO: um estudo exploratório, XIV EBRAPEM  $4-6$  de Setembro de 2010, Disponível em: http://ebrapem.mat.br/inscricoes/trabalhos/GT06BarrosTA.pdf.
- [2] BONILLA, M.H.S. (1995); Concepções do Uso do Computador na Educação. Espaços  $da$  Escola, Ano 4, n. 18. Ijuí.
- [3] BRASIL. Ministério da Educação. Conselho Nacional de Educação. Câmara de Educação Básica; Diretrizes Curriculares Nacionais para o Ensino Médio, Parecer CNE/CEB n. 5, de 5 de maio de 2011.
- [4] BRASIL. Ministério da Educação. Secretaria da Educação Média e Tecnológica. Parâmetros Curriculares Nacionais + (PCN+); Ciências da Natureza, Matemática e suas Tecnologias, Brasília: MEC, 1998.
- [5] BRASIL. Ministério da Educação. Secretaria da Educação Média e Tecnológica. Parâmetros Curriculares Nacionais +  $(PCN+)$ ; Ciências da Natureza, Matemática e suas Tecnologias, Brasília: MEC, 2006.
- [6] BRASIL. Ministério da Educação. Secretaria da Educação Média e Tecnológica. Parâmetros Curriculares Nacionais +  $(PCN+)$ ; Ciências da Natureza, Matemática e suas Tecnologias, Brasília: MEC, 2009.
- [7] BRASIL. Brasília, DF: MEC,  $2009$ ; *Ensino Médio Inovador.*, Disponível em: http://www.portal.mec.gov.br/seb
- [8] D'AMBRÓSIO, B. S. Como ensinar Matemática hoje?, In: Revista Temas e Debates, Ano II, n. 2, Brasília: SBEM, 1989, p.5.
- [9] DUVAL Raymond. Registre de représentation sémiotique et fonctionnement cognitif de la pensée;Annales de Didactique et Sciences Cognitives, Strasbourg: IREM ULP. vol. 5, p. 37 − 65. 1993.
- [10] DUVAL Raymond. Registros de representações semióticas e funcionamento cognitivo da compreensão em matemática, In: MACHADO, Sílvia Dias Alcântara (Org.). Aprendizagem em matemática: Registros de representação semiótica. Campinas (SP): Papirus, 2003.,p.11 − 33.
- [11] DUVAL Raymond. Semiósis e Pensamento Humano: *;registros semióticos e aprendi*zagens intelectuais, São Paulo: Editora Livraria da Física, 2009.
- [12] DUVAL Raymond. Ver e ensinar a Matemática de outra forma: entrar no modo matemático de pensar: *;os registros de representações semióticas*, São Paulo: Proem, 2011.
- [13] GRAVINA, M.A. (1996) Geometria Dinâmica: Uma Nova Abordagem para o Aprendizado da Geometria, VII SBIE - Simpósio Brasileiro de Informática na Educação, Belo Horizonte (MG), pp.  $1 - 13$ .
- [14] EVES, Howard.;*Introdução* à História da Matemática, Tradução Hygino H. Domingues. S˜ao Paulo: Editora da Unicamp, 2004.
- [15] LIMA, Elon Lages.; Coordenadas no Plano, Coleção Professor de Matemática. SBM. 2002.
- [16] MARDALENA, thiago alberto de araújo. O Sistema de Coordenadas Polares e sua inserção no ensino básico através de projetos, Três Lagoas, MS: 2014. Dissertação de Mestrado em Matemática, PROFMAT, Universidade Federal de Mato Grosso do Sul (UFMS). Disponível em: https://sistemas.ufms.br/sigpos/portal/trabalhos/download/2403/cursoId:189. Acesso em: abril de 2016.
- [17] SILVA, M. A.Formação e prática docente em software livre na rede municipal de ensino de Fortaleza, 2009. 168p. Dissertação (Mestrado Acadêmico em Educação) -Universidade Estadual do Ceará, Fortaleza, 2009.
- [18] VALENTE, J.A. Análise dos diferentes tipos de software usados na educação, Em J. A. Valente (org.) Computadores na Sociedade do Conhecimento. Campinas: Nied - Unicamp, 1999 a - p.  $89 - 110$ . Disponível em: www.nied.unicamp.br/oea.
- [19] VRAKKING, B.; VEEN, W.A geração Homo Zappiens, Pátio Revista Pedagógica, Ano XII, No 45, Fev/Abr 2008, Porto Alegre: Artmed Editora 20084.

# APÊNDICE A - Questionário

01). Qual sua Idade?

02). Você tem dificuldades em aprender a disciplina de matemática?

a) Sim b) Não 03). Qual ou quais os conteúdos que você mais gosta ou tem mais afinidade?

04). Qual ou quais conteúdos que você tem mais dificuldades?

05). Você estuda em casa?

a) Não b) Sim, todos os dias c) Sim, algumas horas semanais d) Sim, mais de dois dias na semana

06). Você sabe utilizar o computador?

a) Sim b) Não c) Bem pouco 07). Você já realizou alguma atividade de matemática utilizando o computador? Se sim, qual/ais?

08). Você conhece algum programa de Matemática?

09). Já utilizou algum programa de matemática para fazer atividades?

10). Você conhece o programa de matemática chamado GeoGebra, ou já ouviu falar desse programa?

11). Já fez uso desse programa para fazer alguma atividade?

12). Se sim, Qual ou quais atividades você desenvolveu nele?

# APÊNDICE B - Primeiro momento

Título: Apresentação da proposta de ensino e introdução ao software GeoGebra. Conteúdos abordados: Familiarização com a proposta de ensino e com o software GeoGebra.

Objetivo: Explicar aos alunos a proposta de ensino e o funcionamento do GeoGebra.

Introdução: Essa proposta de ensino tem como objetivo explorar conceitos de Geometria Analítica, expondo uma atividade de ensino-aprendizagem, de forma dinâmica. Trabalharemos uma sequência didática dada em 03 momentos, para abordar o conceito e a relação existente entre o Sistema de Coordenada Cartesiana e o Sistema de Coordenada Polar. Faremos uso da tecnologia, em especial o software GeoGebra, para isso faremos uma breve revisão dos conteúdos necessários para entendermos a relação que há entre esses dois Sistemas de Coordenadas.

Revis˜ao essa de: Sistemas de Coordenadas: Sistema de Coordenada Cartesiana e Sistema de Coordenada Polar; Triângulo Retângulo; Teorema de Pitágoras e Relações Trigonométricas. Com auxílio dos seguintes materiais: computador, software GeoGebra; data-show; lousa e pincel.

Vamos começar conhecendo o Software GeoGebra: Trata-se de um software matem´atico gratuito de acesso livre e para todos os n´ıveis de ensino. Tal software foi desenvolvido com o intuito de ser uma ferramenta educacional que auxilia, de forma dinâmica, no ensino da Matemática através de funcionalidades que envolvem o uso de geometria, álgebra, cálculo, tabelas, estatística, dentre outras. Sua criação se deve a Markus Hohenwarter, da Universidade de Salzburg, que iniciou o projeto no ano de 2001.

A instalação desse software é gratuito e simples, Veja:Acesse o site (www.geogebra.org) e clique em Download, em seguida selecione o sistema operacional em uso no computador que receberá o software e siga os passos automáticos indicados na Janela do computador. Feito isso, você já pode usá-lo.

Ao abrir o programa, você verá a seguinte tela como nos mostra a figura abaixo:

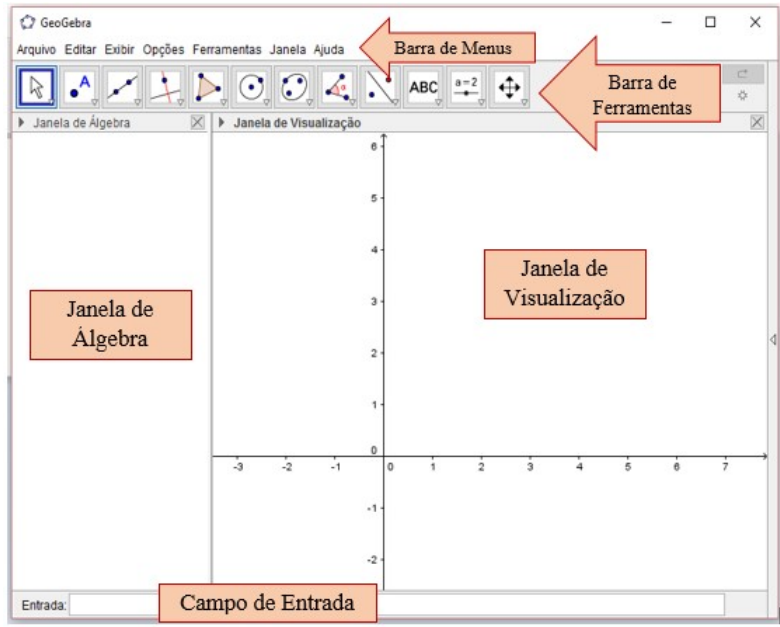

Inicialmente, destacam-se as funções de cada item da janela:

Barra de Menus: Acesso às funções, configurações, ajuda, entre outros;

Barra de Ferramentas: Acesso rápido às ferramentas matemáticas disponíveis no GeoGebra;

Janela de Álgebra: Permite a visualização dos elementos algébricos utilizados, como por exemplo: ponto, equações, variáveis;

Janela de Visualização: Exibe os elementos geométricos utilizados na modelagem;

Campo de Entrada: Permite a inclusão dos elementos através de sua forma algébrica.

# $APÊNDICE C - Segundo momento$

Título:Revisão dos conteúdos considerados pré-requisitos para a abordagem do tema em questão.

Conteúdos abordados: Tópicos de Geometria Analítica e Trigonometria no Triângulo Retângulo.

Objetivo:Reconhecer o Triângulo Retângulo e identificar as relações trigonométricas associadas a ele.

Revisão dos Conteúdos: Sistemas de Coordenadas: Sistema de Coordenada Cartesiana e Sistema de Coordenada Polar; Triângulo Retângulo: Teorema de Pitágoras e Relações Trigonométricas

#### Sistemas de Coordenadas

Em matemática, um sistema de coordenadas no plano é utilizado para se especificar uma dupla de escalares a cada ponto pertencente ao plano. Grosseiramente, podemos afirmar que um sistema de coordenadas é uma ferramenta matemática que nós utilizamos para localizar um objeto num espaço de n dimensões (n-dimensional).

O mais conhecido dos Sistemas de Coordenadas é o Cartesiano, talvez por ser bastante trabalhado na educação básica, desde o ensino fundamental até o médio. Os sistemas de coordenadas s˜ao utilizados em diversos ramos do conhecimento humano: matem´atica, física, astronomia, geografia etc. É, portanto, importante a compreensão desse conceito, principalmente a diferenciação entre os vário sistemas, o que pode oferecer tranquilidade na hora de resolver um problema.

#### Sistema de Coordenada Cartesiana

Este sistema, também conhecido com o sistema ortogonal é amplamente utilizado para determinar a posição de um ponto (objeto) no espaço de duas dimensões (plano). Para localizar um ponto no Plano de Descartes (plano cartesiano) utiliza-se dois eixos coordenados  $x \in y$ , dispostos perpendicularmente um ao outro, de forma que a graduação dos eixos se relacionem entre si, indicando o objeto procurado.

No plano cartesiano, o eixo x contém as abscissas e o eixo y contém as ordenadas do par ordenado indicado por  $(x, y)$ , nesta ordem. A arrumação perpendicular entre os eixos fornece quatro quadrantes, contados no sentido anti-horário: Como podemos ver na figura abaixo.

 $1^{\circ}$  quadrante, situado na parte superior, à direita do plano,  $(x, y)$ ;

- 2<sup>o</sup> quadrante, situado na parte superior, à esquerda do plano,  $(-x, y)$ ;
- $3^{\circ}$  quadrante, situado na parte inferior, à esquerda do plano,  $(-x, -y)$ ;
- $4^{\circ}$  quadrante, situado na parte inferior, à direita do plano,  $(x, -y)$ .

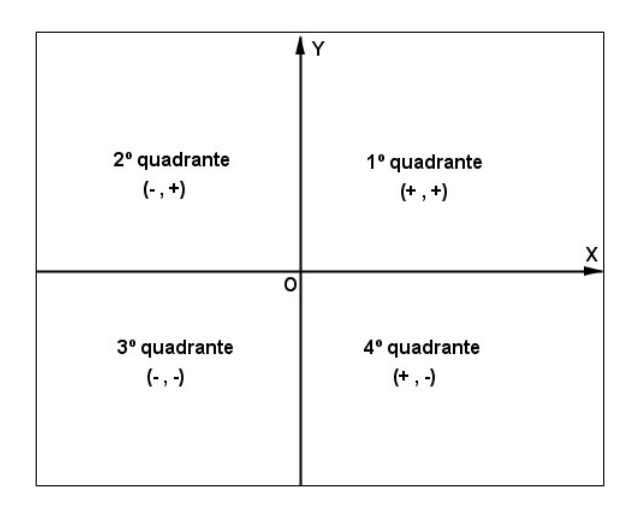

#### Sistema de Coordenada Polar

Sistema de Coordenadas Polares é vinculado ao sistema de coordenadas cartesianas por meio de relações trigonométricas adequadas. O ponto fixo, denotado por  $O$ ; é chamado pólo ou origem. A semirreta fixa  $OA \in$  chamada eixo polar. O ponto P fica bem determinado através do par ordenado  $(r, \theta)$ ; onde r representa a distância entre a origem e o ponto P; e  $\theta$  representa a medida do ângulo orientado  $AOP$ . O segmento  $OP$ ; é chamado raio. Como vemos na figura abaixo.

Assim, podemos escrever:

 $P=(r,\theta)$ 

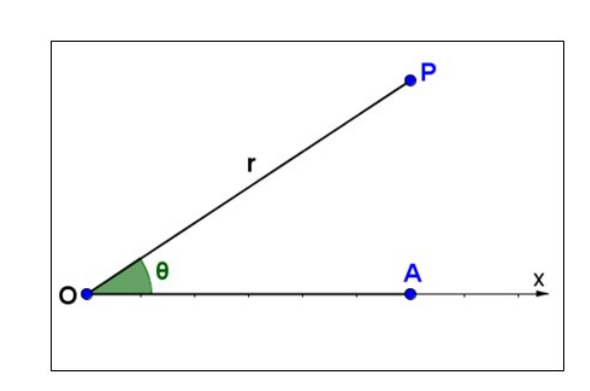

#### O triângulo

O triângulo é uma figura geométrica plana, composta de três lados e três ângulos internos. Desse modo, possui propriedades e definições de acordo com o tamanho de seus lados e medida dos ângulos internos.

Quanto aos lados, o triângulo pode ser classificado da seguinte forma: Equilátero: possui os lados com medidas iguais. Isósceles: possui dois lados com medidas iguais. Escaleno: possui todos os lados com medidas diferentes.

Quanto aos ângulos, os triângulos podem ser denominados: Acutângulo: possui os ângulos internos com medidas menores que 90°. Obtusângulo: possui um dos ângulos com medida maior que 90°. Retângulo: possui um ângulo com medida de 90°, chamado ângulo reto.

**Obs:** A Soma dos ângulos internos de um triângulo qualquer é igual a 180<sup>o</sup>

#### Triângulo retângulo

O que diferencia esse triângulo dos demais é que um dos seus ângulos internos é sempre igual a 90° (ângulo reto), como na figura abaixo.

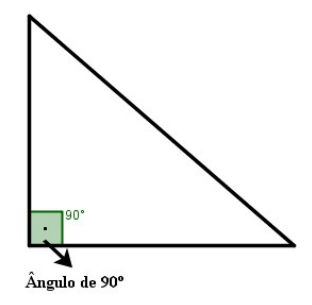

Os lados de um triângulo retângulo recebem nomes específicos: O lado que for oposto ao ângulo reto será chamado de hipotenusa (maior lado do triângulo retângulo) e os outros dois lados ser˜ao chamados de cateto, como vemos abaixo.

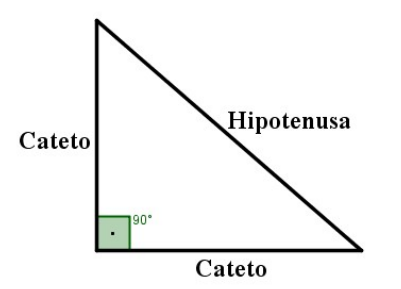

#### Teorema de Pitágoras

Em qualquer triângulo retângulo, o quadrado do comprimento da hipotenusa é igual  $\alpha$  soma do quadrado dos comprimentos dos catetos.

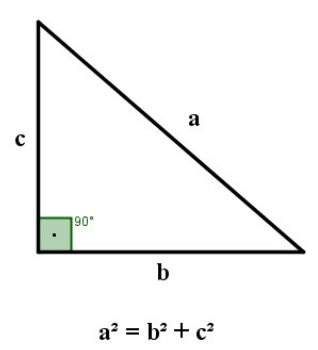

#### Relações trigonométricas no triângulo retângulo

A Trigonometria estabelece relações entre os ângulos agudos do triângulo retângulo e as medidas de seus lados. Vejamos quais são essas relações:

O Seno de um ângulo no triângulo retângulo é a razão entre o cateto oposto e a hipotenusa.

$$
Seno = \frac{Cateto\ Oposto}{Hipotenusa}
$$

O Cosseno de um ângulo no triangulo retângulo é a razão entre o cateto adjacente e a hipotenusa.

$$
Cosseno = \frac{Cateto \ Adjacente}{Hipotenusa}
$$

A Tangente de um ângulo no triangulo retângulo é a razão entre o cateto oposto e o cateto adjacente.

$$
Tangent e = \frac{Cateto\ Oposto}{Cateto\ Adjacente}
$$

Definidas as razões trigonométricas, obtemos as seguintes igualdades para o triângulo retângulo abaixo:

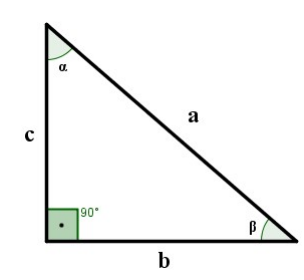

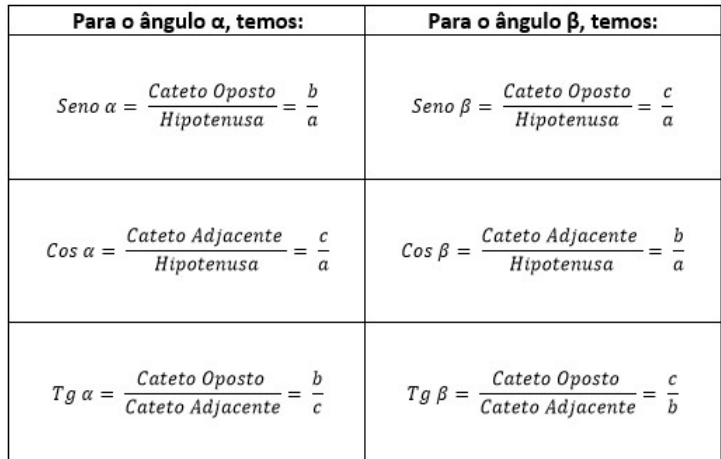

#### Exemplos

1) Vamos determinar os valores de seno, cosseno e tangente dos ângulos agudos do triângulo abaixo.

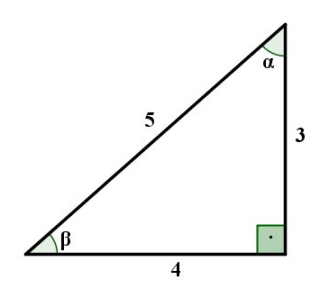

Resolução: Sabemos que

$$
Seno \ \alpha = \frac{C.O}{H} \qquad \qquad Seno \ \beta = \frac{C.O}{H}
$$
\n
$$
Cosseno \ \alpha = \frac{C.A}{H} \qquad \qquad Cosseno \ \beta = \frac{C.A}{H}
$$

Tangent 
$$
\alpha = \frac{C.O}{C.A}
$$
 Tangent  $\beta = \frac{C.O}{C.A}$ 

Logo a solução é:

$$
Sen \alpha = \frac{4}{5} \qquad \qquad Sen \beta = \frac{3}{5}
$$
  

$$
Cos \alpha = \frac{3}{5} \qquad \qquad Cos \beta = \frac{4}{5}
$$
  

$$
Tg \alpha = \frac{4}{3} \qquad \qquad Tg \beta = \frac{3}{4}
$$

2) Sabendo que, Seno  $\alpha = \frac{1}{2}$  $\frac{1}{2}$ , determine o valor de x no triângulo retângulo abaixo:

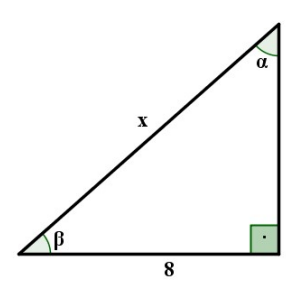

Solução: Vejamos que a hipotenusa do triângulo vale  $x$  e o lado com medida conhecida  $\acute{\text{e}}$  o cateto oposto ao ângulo  $\alpha$ , assim, temos que:

$$
Seno \ \alpha = \frac{C.O}{H} \qquad \Rightarrow \qquad \frac{1}{2} = \frac{8}{x}
$$

Fazendo a regra de três, temos:

 $x = 8$ . 2  $\Rightarrow x = 16$ 

#### Exercícios:

1) Dado o Triângulo retângulo abaixo, sabendo que a hipotenusa é 13, e o cateto oposto é 12. Determine:

a) O cateto adjacente.

b Sen  $\alpha$ , cos  $\alpha$  e tg  $\alpha$ .

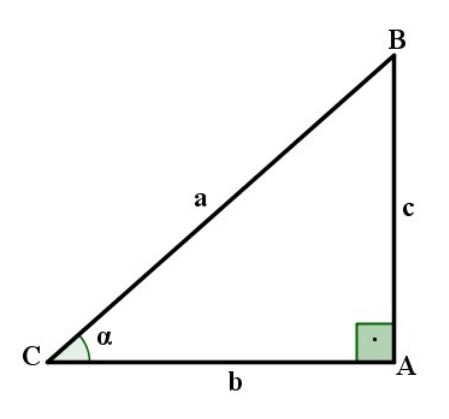

2) Sabendo que Sen  $30^{\circ} = 0, 5$ , Cos  $30^{\circ} = 0,866$  e a tg  $30^{\circ} = 0,5774$ , Determine as medidas dos seus catetos.

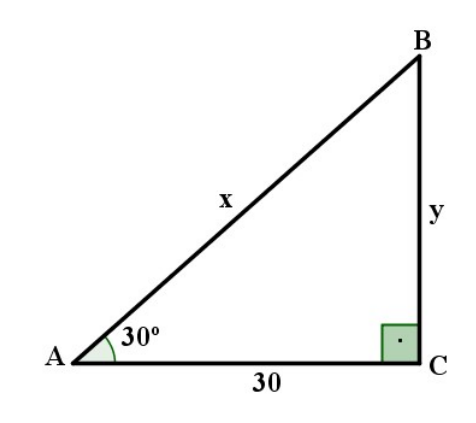

3) Com base no triângulo abaixo, determine:

- a) Sen  $\alpha$ , cos  $\alpha$ , e tg  $\alpha$ .
- b) Sen  $\beta$ , cos  $\beta$ , e tg  $\beta$ .

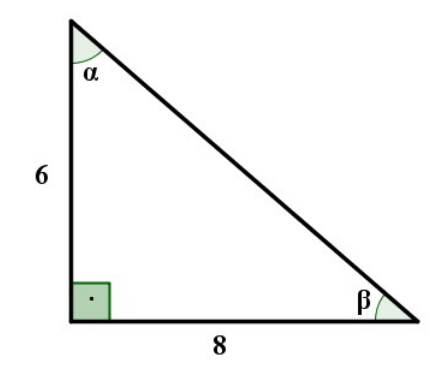

4) No Triângulo retângulo abaixo, a hipotenusa mede 6 e um dos seus ângulos internos possui 60<sup>o</sup>. Determine:

- a) O valor do cateto oposto e do cateto adjacente.
- b) Sen, cos e tg dos seus ângulos agudos.

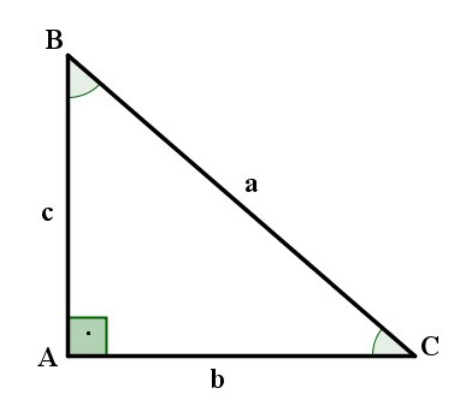